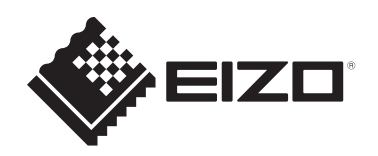

# **Инструкции за употреба**

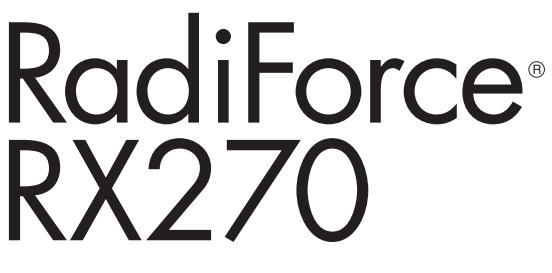

**Цветен LCD монитор**

## **Важно**

**Преди да използвате продукта, непременно прочетете инструкциите за употреба и ръководството за инсталиране.**

- За настройки и регулиране на монитора вижте ръководството за инсталиране.
- Най-новата продуктова информация, включително инструкции за употреба, е публикувана на уебсайта ни. [www.eizoglobal.com](https://www.eizoglobal.com)

## <span id="page-1-0"></span>**СИМВОЛИ ЗА БЕЗОПАСНОСТ**

В това ръководство и този продукт са използвани символите за безопасност по-долу. Те обозначават критичната информация. Моля, прочетете ги внимателно.

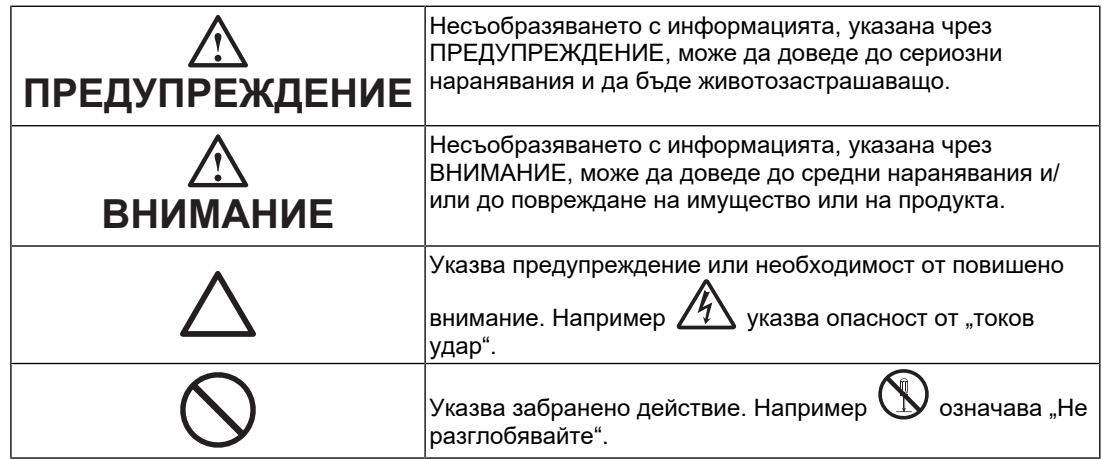

Този продукт е настроен специално за работа в района, където първоначално е доставен.

Ако работи извън този район, може да не работи според указаното в спецификациите.

Никаква част от това ръководство не може да се възпроизвежда, съхранява в електронни системи или предава под никаква форма и по никакъв начин, електронен, механичен или друг, без предварителното писмено разрешение на EIZO Corporation. EIZO Corporation не е задължена да запазва поверителността на каквито и да било предоставени материали или информация, освен ако не са сключени предварителни споразумения с EIZO Corporation за съответната информация. Въпреки че са направени всички усилия да се гарантира, че това ръководство осигурява актуална информация, моля, имайте предвид, че спецификациите на продукта на EIZO подлежат на промяна без предизвестие.

## <span id="page-2-0"></span>**ПРЕДПАЗНИ МЕРКИ**

## <span id="page-2-1"></span>**Важно**

Този продукт е настроен специално за работа в района, където първоначално е доставен. Ако работи извън този район, може да не работи според указаното в спецификациите.

За лична безопасност и правилна поддръжка, моля, прочетете внимателно раздела ПРЕДПАЗНИ МЕРКИ и предупрежденията за внимание върху монитора.

### <span id="page-2-2"></span>**Местоположение на предупрежденията за внимание**

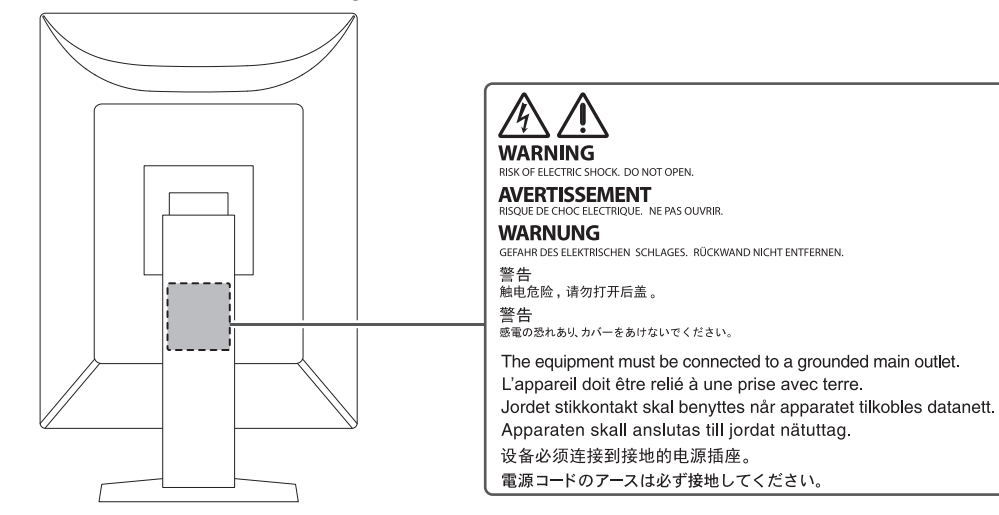

<span id="page-2-3"></span>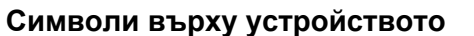

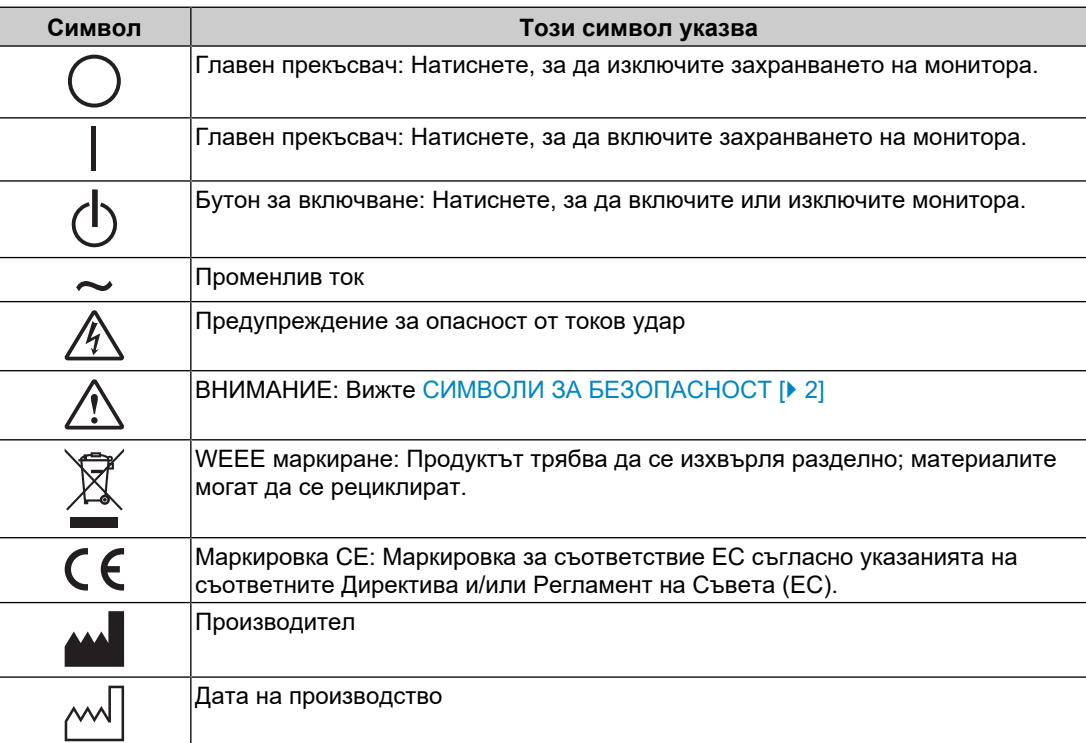

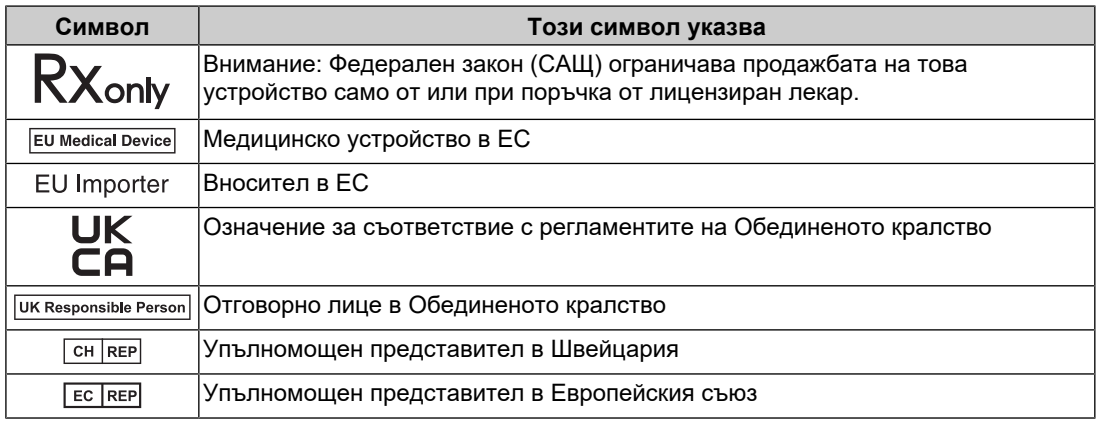

## **ПРЕДУПРЕЖДЕНИЕ**

**Ако от уреда започне да излиза пушек, да мирише на изгоряло или да се чуват странни шумове, изключете всички захранващи връзки незабавно и се свържете с вашия представител на EIZO за съвет.**

Опитите да ползвате неизправно устройство могат да доведат до пожар, токов удар или повреда на оборудването.

#### $\bigwedge$ **ПРЕДУПРЕЖДЕНИЕ**

#### **Не разглобявайте и не модифицирайте устройството.**

Отварянето на корпуса може да доведе до токов удар или изгаряне чрез високо напрежение или нагорещени части. Модификацията на устройството може да причини пожар или токов удар.

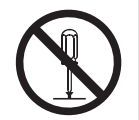

## **ПРЕДУПРЕЖДЕНИЕ**

#### **За всякакво обслужване се обръщайте към квалифицирани сервизни техници.**

Не опитвайте да обслужвате този продукт сами, тъй като отварянето или отстраняването на капаците може да причини пожар, токов удар или повреда на оборудването.

#### **ПРЕДУПРЕЖДЕНИЕ**  $\bigwedge$

#### **Дръжте странични предмети и течности далече от устройството.**

Случайното попадане на метални части, запалими материали или течности във вътрешността на корпуса може да причини пожар, токов удар или повреда на оборудването.

Ако предмет или течност попадне в корпуса, незабавно изключете устройството от контакта. Устройството трябва да бъде проверено от квалифициран сервизен техник, преди да го използвате отново.

## **ПРЕДУПРЕЖДЕНИЕ**

#### **Поставете устройството на надеждно и стабилно място.**

Ако устройството е поставено върху неподходяща повърхност, то може да падне и да причини нараняване.

Ако устройството падне, го изключете незабавно от захранването и попитайте местния представител на EIZO за съвет. Не използвайте повредено устройство. Това може да причини пожар или токов удар.

#### **Използвайте устройството на подходящо място.**

Неспазването на това условие може да причини пожар, токов удар или повреда на оборудването.

- Не поставяйте устройството на открито.
- Не го поставяйте в каквито и да било средства за транспортиране (кораби, самолети, влакове, автомобили и т.н.).
- Не го поставяйте в прашна или влажна среда.
- Не го поставяйте на места, където може да попадне вода върху екрана (бани, кухни и т.н.).
- Не го поставяйте на места, където пара отива директно към екрана.
- Не го поставяйте в близост до устройства, генериращи топлина или влага.
- Не го поставяйте на места, където продуктът ще бъде изложен на пряка слънчева светлина.
- Не поставяйте в среда със запалим газ.
- Не поставяйте на места, където има наличие на корозивни газове (например серен диоксид, водороден сулфид, азотен диоксид, хлор, амоняк и озон).
- Не поставяйте на места, където има наличие на прах или компоненти, усилващи корозията в атмосферата (например натриев хлорид и сяра), проводими метали и т.н.

## **ПРЕДУПРЕЖДЕНИЕ**

#### **Дръжте найлоновите опаковки далеч от бебета и деца.**

Те може да причинят задушаване.

## **ПРЕДУПРЕЖДЕНИЕ**

#### **Използвайте приложения захранващ кабел и го свържете към стандартния контакт за вашата страна.**

Не забравяйте, че трябва да се спазва номиналното напрежение на захранващия кабел. В противен случай може да се причини пожар или токов удар.

Захранване: 100 – 240 V (променлив ток), 50/60 Hz

#### $\bigwedge$ **ПРЕДУПРЕЖДЕНИЕ**

#### **За да изключите захранващия кабел, хванете щепсела здраво и дръпнете.**

При издърпване кабелът може да се повреди и това може да доведе до пожар или токов удар.

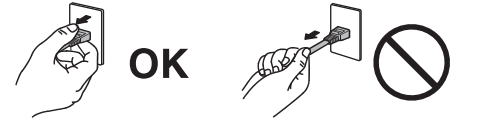

## **ПРЕДУПРЕЖДЕНИЕ**

#### **Оборудването трябва да бъде свързано към заземен контакт.**

Ако не спазите това изискване, това може да предизвика пожар или токов удар.

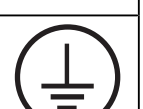

#### **Използвайте правилното напрежение.**

- Устройството е предназначено за употреба само под определено напрежение. Свързването към напрежение, различно от посоченото в инструкциите за употреба, може да причини пожар, токов удар или повреда на оборудването. Захранване: 100 – 240 V (променлив ток), 50/60 Hz
- Не претоварвайте електрическата мрежа, тъй като това може да доведе до пожар или токов удар.

## **ПРЕДУПРЕЖДЕНИЕ**

#### **Използвайте внимателно захранващия кабел.**

Не поставяйте тежки предмети върху захранващия кабел. Не дърпайте и не усуквайте кабела. Използването на повреден захранващ кабел може да причини пожар или токов удар.

## **ПРЕДУПРЕЖДЕНИЕ**

**Операторът не трябва да докосва пациента, докато се докосва до продукта.**

Този продукт не е предназначен за докосване от пациенти.

## **ПРЕДУПРЕЖДЕНИЕ**

**Никога не пипайте щепсела и захранващия кабел, ако те започнат да пращят.**

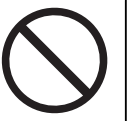

Докосването им може да причини токов удар.

## **ПРЕДУПРЕЖДЕНИЕ**

**При закрепване на чупещата се стойка направете справка с ръководството на потребителя и монтирайте устройството безопасно.**

В противен случай то може да се откачи и да причини нараняване и/или до повреда на оборудването.

Преди инсталиране се уверете, че всички маси, стени и други монтажни повърхности имат достатъчна механична сила.

Ако устройството падне, го изключете незабавно от захранването и попитайте местния представител на EIZO за съвет. Не използвайте повредено устройство. Това може да причини пожар или токов удар. Когато поставите отново наклонената стойка, моля, използвайте същите винтове и ги затегнете здраво.

#### $\bigwedge$ **ПРЕДУПРЕЖДЕНИЕ**

#### **Не докосвайте повреден LCD панел директно с голи ръце.**

Ако част от кожата ви или тялото ви влезе в непосредствен контакт с панела, изплакнете обилно.

Ако течни кристали попаднат в устата или в очите ви, незабавно изплакнете с голямо количество вода и потърсете медицинска помощ. В противен случай е възможно да получите токсична реакция.

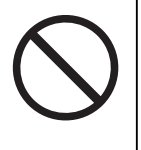

#### **За монтаж на високи места потърсете помощ от професионалист.**

Когато монтирате монитора на високо, има опасност той или негови части да паднат и да причинят нараняване. Потърсете помощ от строителен специалист, когато монтирате монитора. Освен това проверете продукта за повреда или деформации преди и след монтирането му.

## **ВНИМАНИЕ**

## **ВНИМАНИЕ**

#### **Преди употреба проверете работното състояние.**

Започвайте употребата само след като сте се уверили, че няма проблеми с показваното изображение.

При използване на няколко устройства, започвайте употребата само след като сте се уверили, че изображенията се показват правилно.

#### $\triangle$ **ВНИМАНИЕ**

#### **Закрепвайте здраво кабелите, които са предназначени да бъдат закрепвани.**

Ако те не са закрепени здраво, може да се разкачат и вследствие на това изображенията да бъдат прекъснати, а работата ви – нарушена.

#### $\bigwedge$ **ВНИМАНИЕ**

#### **Разкачете кабелите и премахнете аксесоарите, когато премествате устройството.**

В противен случай те може да се откачат при преместването и да причинят нараняване.

## **ВНИМАНИЕ**

#### **Носете или поставяйте устройството в съответствие с точно определените методи.**

- Когато местите продукта, дръжте здраво долната част на монитора.
- Мониторите с размер 30 и повече инчове са тежки. Разопаковането и/или пренасянето на монитора трябва да се извършва най-малко от двама души.
- Ако моделът на вашето устройство има ръкохватка на задната част на монитора, хванете и здраво дръжте долната част и ръкохватката на монитора.

Изпускането на устройството може да причини нараняване или да доведе до повреда на оборудването.

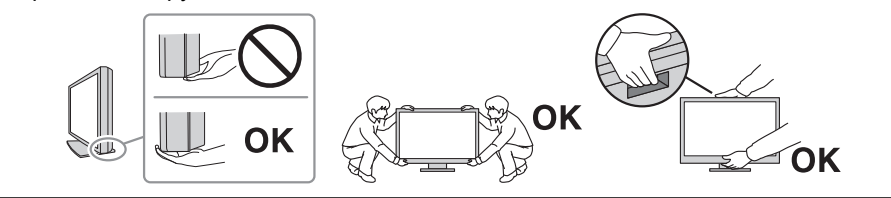

#### $\bigwedge$ **ВНИМАНИЕ**

#### **Внимавайте, за да не прещипете ръцете си.**

Ако натиснете монитора силно, за да регулирате височината или ъгъла му, е възможно да прещипете и нараните ръцете си.

## **ВНИМАНИЕ**

#### **Не блокирайте вентилационните отвори по корпуса.**

- Не поставяйте никакви предмети върху вентилационните отвори.
- Не инсталирайте устройството в място с недобра вентилация или недостатъчно пространство.
- Не използвайте уреда легнал или наобратно.

Блокирането на вентилационните отвори предотвратява правилното движение на въздуха и може да доведе до пожар, токов удар или повреда на оборудването.

#### $\bigwedge$ **ВНИМАНИЕ**

**Не пипайте щепсела на захранващия кабел с мокри ръце.**

Докосването му може да причини токов удар.

## **ВНИМАНИЕ**

**Не поставяйте предмети около щепсела на захранващия кабел.**

Това ще улесни изключването му от захранването в случай на проблем.

#### $\bigwedge$ **ВНИМАНИЕ**

**Периодично почиствайте областта около щепсела и вентилационния отвор на монитора.**

Наличието на прах, вода или мазнина в тази област може да предизвика пожар.

#### $\sqrt{N}$ **ВНИМАНИЕ**

**Изключете устройството от контакта, преди да го почистете.**

Почистването на устройството, докато е включено в захранването, може да доведе до токов удар.

#### $\bigwedge$ **ВНИМАНИЕ**

**Ако възнамерявате да не използвате устройството за дълъг период, извадете щепсела от контакта, след като изключите прекъсвача на захранването за безопасност и пестене на енергия.**

## **ВНИМАНИЕ**

**Изхвърляйте този продукт съгласно законите в района или страната на местопребиваване.**

#### $\bigwedge$ **ВНИМАНИЕ**

**За потребители на територията на ЕИП и Швейцария:** 

**Всеки сериозен инцидент, който е възникнал във връзка с устройството, трябва да бъде докладван на производителя и компетентния орган в държавата членка, в която се намира потребителят и/или пациентът.**

## <span id="page-10-0"></span>**Бележка за този монитор**

## <span id="page-10-1"></span>**Показания за употреба**

Този продукт е предназначен за показване на радиологични изображения за преглед, анализ и диагностика от обучени здравни специалисти. Дисплеят не е предназначен за мамография.

#### **Внимание**

- Този продукт може да не е под гаранция за цели, различни от описаните в това ръководство.
- Спецификациите в това ръководство са приложими само при използване на захранващите кабели, предоставени заедно с продукта, и посочените от EIZO сигнални кабели.
- Използвайте с този продукт само аксесоари, посочени от EIZO.

## <span id="page-10-2"></span>**Предпазни мерки при работа**

- След използване за продължителен период от време е възможно влошаване на характеристиките на някои компоненти (например LCD панела и вентилатора). Периодично проверявайте дали работят нормално.
- Когато изображението на екрана се смени, след като дълго време се е показвало едно и също изображение, може да се появи сянка. Използвайте скрийнсейвъра или функцията за пестене на енергия, за да избегнете показването на едно и също изображение за продължително време. В зависимост от показваното изображение сянка може да се появи и след кратък период от време. За да премахнете подобен нежелан ефект, променете изображението или изключете захранването за няколко часа.
- Необходими са няколко минути, докато работата на дисплея на монитора се стабилизира. Моля, изчакайте няколко минути или повече, след като захранването на монитора е включено или мониторът се е възстановил от енергоспестяващ режим, преди да го използвате.
- Ако екранът на монитора работи продължителен период от време, може да се появят размазвания или прогаряния. За да увеличите максимално продължителността на живот на монитора, препоръчваме периодично да го изключвате.
- Подсветката на LCD панела има фиксиран живот. В зависимост от начина на употреба, например при продължителни периоди без изключване, експлоатационният живот на подсветката може да бъде скъсен и да се наложи замяна. Когато екранът започне да потъмнява или да трепти, моля, свържете се с местния представител на EIZO .
- Екранът може да има дефектни пиксели или малък брой светли точки. Това се дължи на характеристики на самия LCD панел и не е свързано с неизправност на продукта.
- Не натискайте силно повърхността на LCD панела или ръба на рамката, тъй като това може да доведе до неизправност на дисплея, като например смущения и т.н. Прилагането на постоянен натиск върху повърхността на LCD панела може да влоши състоянието на течните кристали или да повреди панела. (Ако останат следи от натиск върху LCD панела, оставете монитора с черен или бял екран. Симптомът може да изчезне.)
- Не драскайте и не натискайте LCD панела с остри предмети, тъй като това може да причини повреда. Не се опитвайте да го бършете с тъкани, тъй като това може да повреди панела.
- Не докосвайте вградения сензор за калибриране (интегриран преден сензор). Това може да намали точността на измерванията или да доведе до повреда на оборудването.
- В зависимост от околната среда, измерваната от вградения сензор за осветеност стойност може да се различава от стойността, показвана от друг прибор за измерване на осветеност.
- Възможно е да се появи конденз по повърхността или във вътрешността на този продукт, когато бъде преместен в студено помещение, при внезапно повишаване на температурата или когато бъде преместен от студено в топло помещение. В този случай не включвайте устройството. Вместо това изчакайте кондензацията да изчезне, тъй като в противен случай може да причини повреда на устройството.

## <span id="page-11-0"></span>**За използване на монитора продължително време**

### <span id="page-11-1"></span>**Контрол на качеството**

- Качеството на изображението на мониторите се влияе от нивото на качество на входните сигнали и влошаването на характеристиките на изделието. Извършвайте визуални проверки и периодични тестове на стабилността (включително проверка на сивата скала) на работните характеристики, за да се спазват медицинските стандарти и указания за вашето приложение, и при необходимост извършвайте калибриране. Използването на софтуера RadiCS за контрол на качеството на монитора ви дава възможност да осъществявате контрол на качеството на монитора на високо ниво, в съответствие с медицинските стандарти и указания.
- Стабилизирането на работата на дисплея на монитора отнема около 15 минути (съгласно нашите условия на измерване). Моля, изчакайте 15 минути или повече, след като захранването на монитора е включено или мониторът се е възстановил от енергоспестяващ режим, преди да извършите тестове за контрол на качеството, калибриране или коригиране на екрана на монитора.
- Препоръчваме мониторите да са настроени на препоръчителното или на по-ниско ниво на яркост, за да се намалят промените в яркостта на екрана, причинени от продължителна употреба, както и да се съхрани стабилността на яркостта.
- За коригиране на резултатите от измерванията на вградения сензор за калибриране (интегриран преден сензор) с тези от външен сензор на EIZO (сензор UX2), който се продава отделно, извършете корелация между интегрирания преден сензор и външния сензор с помощта на RadiCS/RadiCS LE. Периодично извършваната корелация ви дава възможност да поддържате измерванията с интегрирания преден сензор на ниво, еквивалентно на това на външния сензор.

#### **Внимание**

• Състоянието на екрана на монитора може да се промени неочаквано поради грешка по време на работа или непредвидена промяна на настройките. Препоръчително е след коригиране на екрана да използвате монитора със заключени бутони за управление. За подробности относно настройването вижте ръководството за инсталиране (на CD-ROM).

#### <span id="page-11-2"></span>**Почистване**

- Периодичното почистване е препоръчително, за да се запазят физическите качества на продукта и да се удължи животът му.
- Петната по продукта могат да бъдат отстранени с внимателно забърсване с мека кърпа, напоена с вода, или с помощта на ScreenCleaner.

## **Внимание**

- Не позволявайте течности да влизат в пряк контакт с продукта. Ако това се случи, забършете незабавно.
- Не позволявайте течности да попаднат в отворите или във вътрешността на продукта.
- Когато използвате химикали за почистване или дезинфекция, алкохолът и антисептичните разтвори например може да причинят гланциране, потъмняване и избледняване на продукта, както и да влошат качеството на показваните изображения. Не използвайте химически вещества често.
- Никога не използвайте разредител, бензен, восък или абразивни препарати, тъй като е възможно да повредят продукта.
- За повече информация относно почистването и дезинфекцията вижте уебсайта ни. Как да проверите: Отворете [www.eizoglobal.com](https://www.eizoglobal.com) и въведете "disinfect" в полето за търсене в сайта.

#### <span id="page-13-0"></span>**Дезинфекция с химикали**

• При дезинфекцията на продукти препоръчваме да използвате химикали, които са тествани от нас (вижте таблицата по-долу). Обърнете внимание, че използването на тези химикали не гарантира, че продуктът няма да се повреди или влоши.

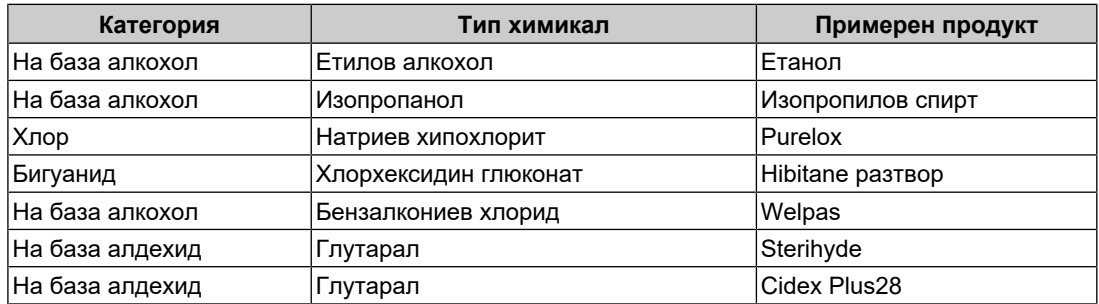

## <span id="page-13-1"></span>**За да използвате монитора удобно**

- Прекалено тъмен или ярък екран може да повлияе на вашите очи. Настройте яркостта на монитора според условията на обкръжаващата среда.
- Взирането в монитора продължително време измаря очите. Почивайте по 10 минути на всеки час.
- Гледайте към екрана от достатъчно голямо разстояние и под правилен ъгъл.

## <span id="page-13-2"></span>**Предупреждения и отговорности във връзка с киберсигурността**

- Актуализациите на фърмуера трябва да се извършват чрез EIZO Corporation или оторизиран дистрибутор.
- Ако EIZO Corporation или дистрибуторът дадат указания за актуализиране на фърмуера, изпълнете ги незабавно.

## СЪДЪРЖАНИЕ

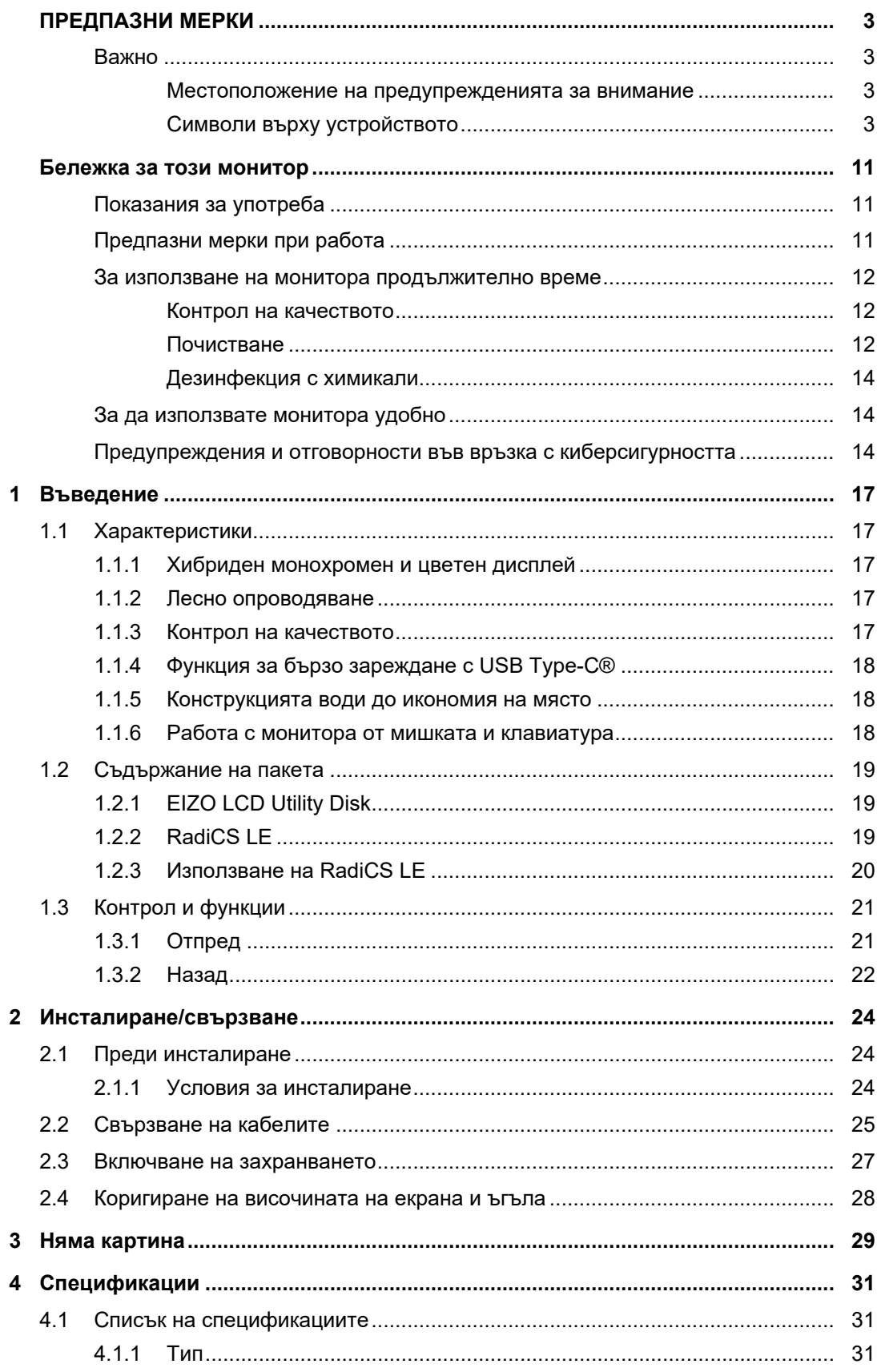

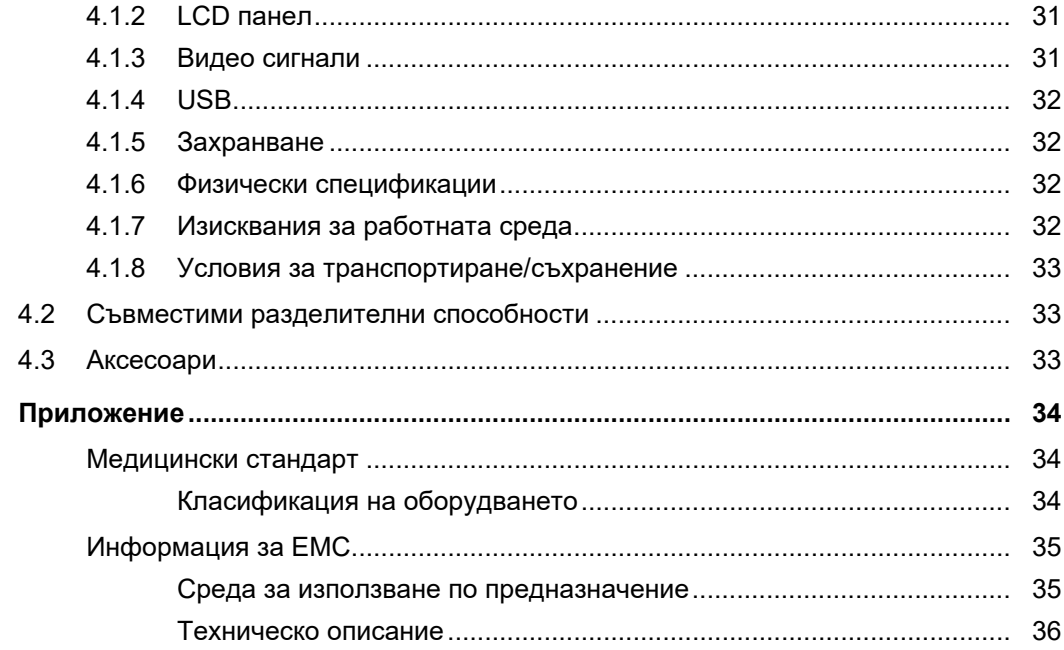

## <span id="page-16-0"></span>**1 Въведение**

Благодарим Ви, че избрахте цветния LCD монитор на EIZO.

## <span id="page-16-1"></span>**1.1 Характеристики**

## **1.1.1 Хибриден монохромен и цветен дисплей**

<span id="page-16-2"></span>Когато функцията Hybrid Gamma PXL е активирана, този продукт автоматично различава монохромните и цветните части на ниво пиксел в едно и също изображение и съответно ги показва с оптимални градиенти.

## **1.1.2 Лесно опроводяване**

<span id="page-16-3"></span>Освен терминала за входящ сигнал към DisplayPort е предвиден и терминал за изходен сигнал.

От терминала за изходен сигнал ( $\mathbb{P}$ ) е възможно извеждане на сигнал към друг монитор.

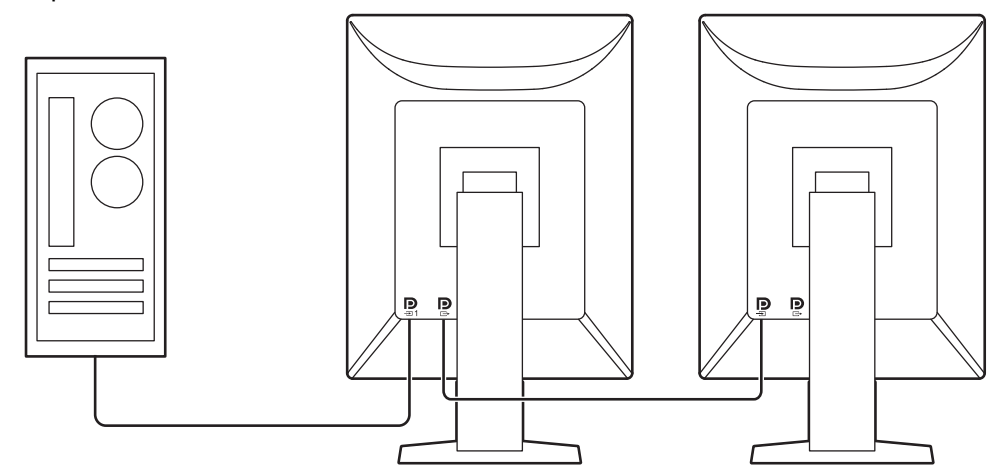

#### **1.1.3 Контрол на качеството**

<span id="page-16-4"></span>• Мониторът има вграден сензор за калибриране (интегриран преден сензор). Този сензор позволява на монитора да извършва независимо калибриране (SelfCalibration) и проверка на сивата гама.

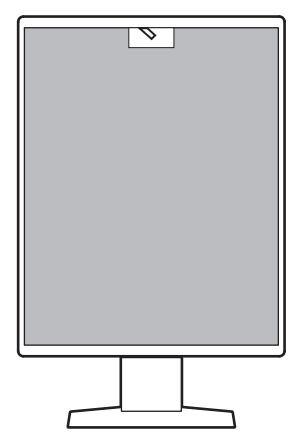

• Включеният в комплекта софтуер RadiCS LE ви дава възможност да калибрирате монитора и да управлявате историята.

• Софтуерът RadiCS за контрол на качеството на монитора ви дава възможност да осъществявате контрол на качеството на монитора в съответствие с медицинските стандарти/указания.

### **1.1.4 Функция за бързо зареждане с USB Type-C®**

<span id="page-17-0"></span>Дава възможност за бързо зареждане на батерията на смартфона или таблета ви.

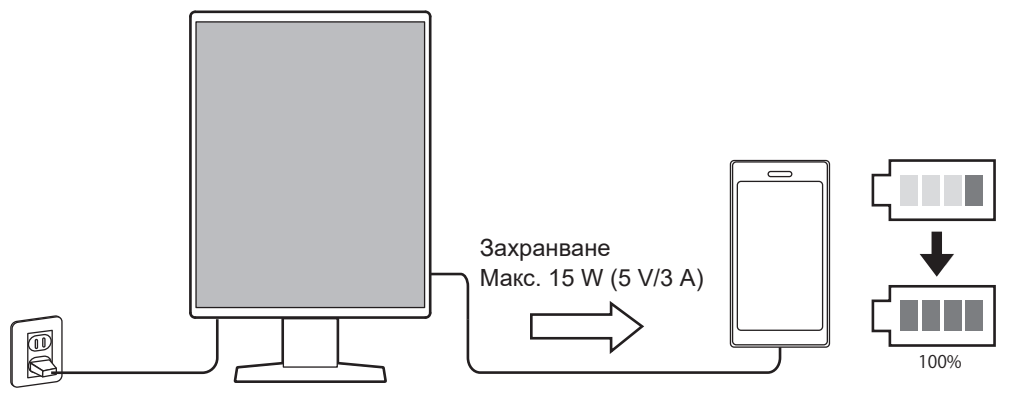

### **1.1.5 Конструкцията води до икономия на място**

<span id="page-17-1"></span>Мониторът има два USB порта във възходяща посока. Можете да работите с два компютъра, като използвате един комплект USB устройства (мишка, клавиатура и др.).

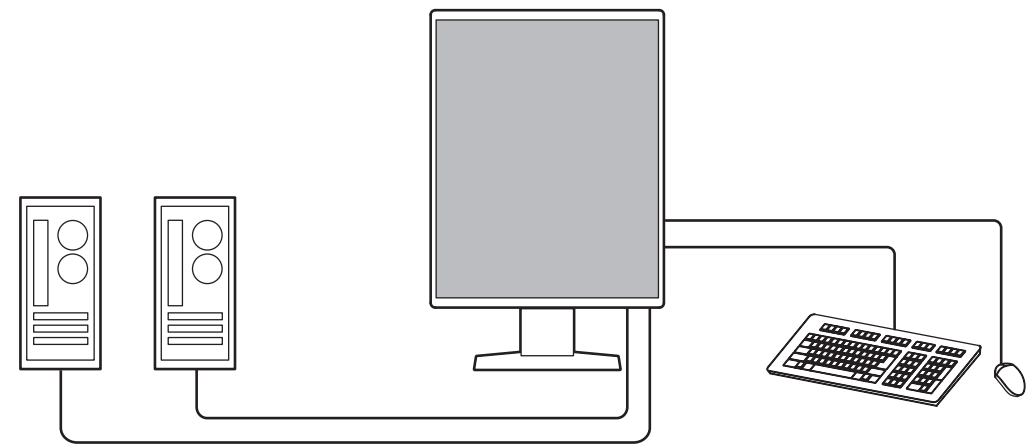

#### **1.1.6 Работа с монитора от мишката и клавиатура**

<span id="page-17-2"></span>С помощта на софтуера за контрол на качеството RadiCS/RadiCS LE можете да извършвате следните дейности с монитора като използвате мишката и клавиатура:

- Превключване на режими CAL Switch
- Превключване на входни сигнали.
- Функция, която присвоява който и да било режим на CAL Switch (Ключ за калибриране) на част от екрана и показва изображение (Point-and-Focus)
- Превключване на компютри, които използват USB устройства (Switch-and-Go)
- Влизане в режим на пестене на енергия (Backlight Saver)
- Функция, която временно увеличава яркостта, за да подобри видимостта на образите за диагностика (Instant Backlight Booster)

## **1.2 Съдържание на пакета**

<span id="page-18-0"></span>Уверете се, че всеки от следните елементи е наличен в опаковъчната кутия. В случай на липса или повреда на който и да било от тях се свържете с вашия доставчик или с местния представител на EIZO.

#### **Бележка**

- Препоръчва се да запазите опаковъчната кутия и материалите за опаковане, така че да е възможно използването им при преместване или транспортиране на този продукт.
- Монитор
- Захранващ кабел

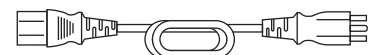

• Кабел за цифров сигнал (DisplayPort – DisplayPort): PP300 x 2

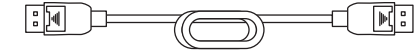

• USB кабел: UU300 x 2

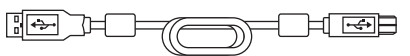

- EIZO LCD Utility Disk (CD-ROM)
- Инструкции за употреба

## **1.2.1 EIZO LCD Utility Disk**

<span id="page-18-1"></span>Дискът (CD-ROM) съдържа следното. Вижте Readme.txt на диска за процедурите по стартиране на софтуера или за справка относно файловете.

- Файл Readme.txt
- Софтуер за контрол на качеството на монитора RadiCS LE (за Windows)
- Потребителско ръководство
	- Инструкции за употреба за този монитор
	- Ръководство за инсталиране на монитора
	- Потребителско ръководство за RadiCS LE
- Габаритни размери

### **1.2.2 RadiCS LE**

<span id="page-18-2"></span>RadiCS LE ви предоставя възможност да извършвате следните операции за контрол на качеството и управление на монитора. За повече информация относно софтуера или процедурите за конфигуриране направете справка с ръководството за потребителя на RadiCS LE.

#### **Контрол на качеството**

- Извършване на калибриране
- Показване на резултатите от теста в списък и създаване на отчет за теста
- Задаване на цел за самостоятелно калибриране и график за изпълнение

#### **Работа с монитора**

- Превключване на режими CAL Switch
- Превключване на входни сигнали.
- Функция, която присвоява който и да било режим на CAL Switch (Ключ за калибриране) на част от екрана и показва изображение (Point-and-Focus)
- Превключване на компютри, които използват USB устройства (Switch-and-Go)
- Влизане в режим на пестене на енергия (Backlight Saver)
- Функция, която временно увеличава яркостта, за да подобри видимостта на образите за диагностика (Instant Backlight Booster)
- Функция, която автоматично коригира яркостта на монитора спрямо нивото на околната светлина при работа в текстов режим (Auto Brightness Control)

#### **Внимание**

• Спецификации на RadiCS LE подлежат на промяна без предизвестие. Най-новата версия на RadiCS LE е налична за сваляне от нашия сайт: ([www.eizoglobal.com\)](https://www.eizoglobal.com)

## **1.2.3 Използване на RadiCS LE**

<span id="page-19-0"></span>За информация относно инсталирането и използването на RadiCS LE направете справка с потребителското ръководство за RadiCS LE (на CD-ROM).

Когато използвате RadiCS LE, свържете монитора към вашия компютър с помощта на предоставения USB кабел. За допълнителна информация относно свързването на монитора вижте [2.2 Свързване на кабелите \[](#page-24-0)[}](#page-24-0) [25\]](#page-24-0).

## <span id="page-20-0"></span>**1.3 Контрол и функции**

## <span id="page-20-1"></span>**1.3.1 Отпред**

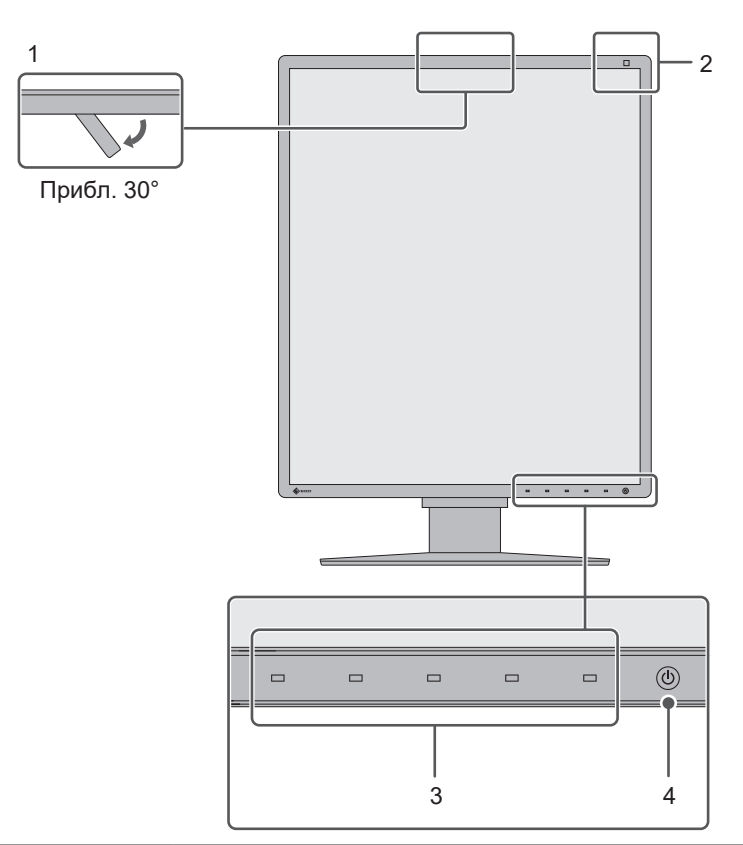

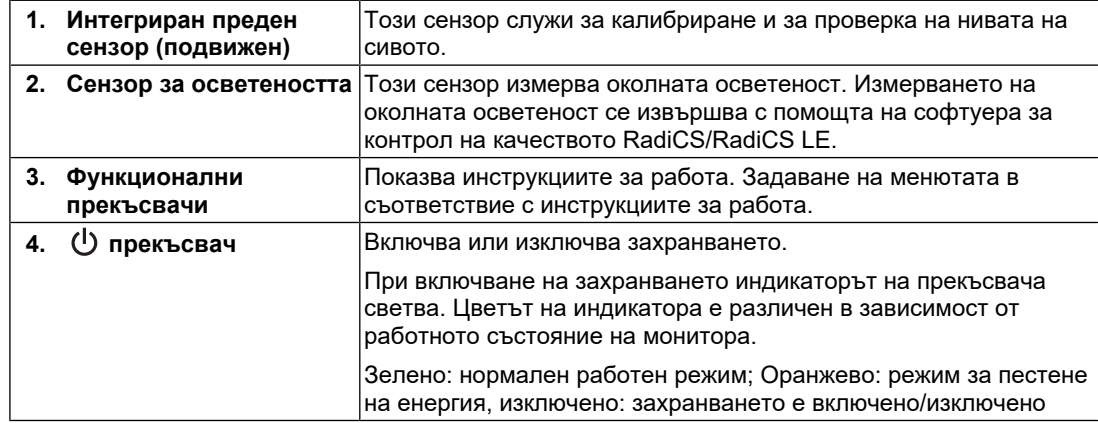

## **1.3.2 Назад**

<span id="page-21-0"></span>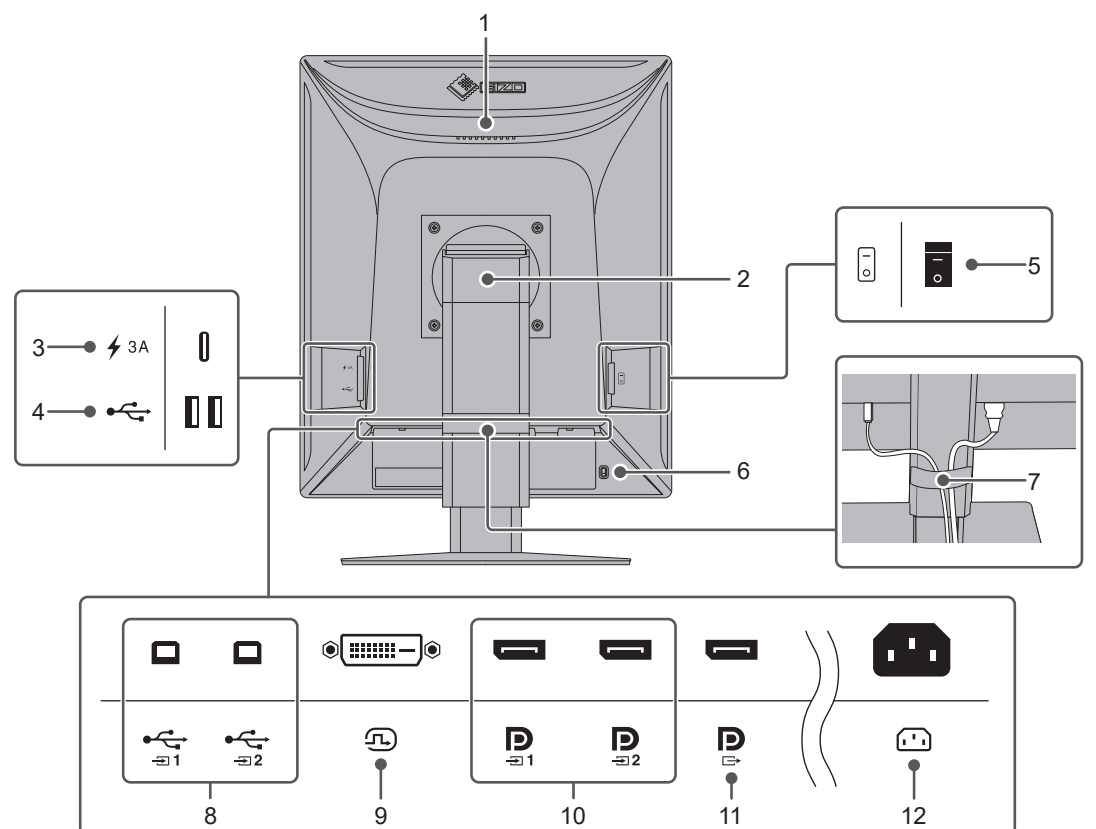

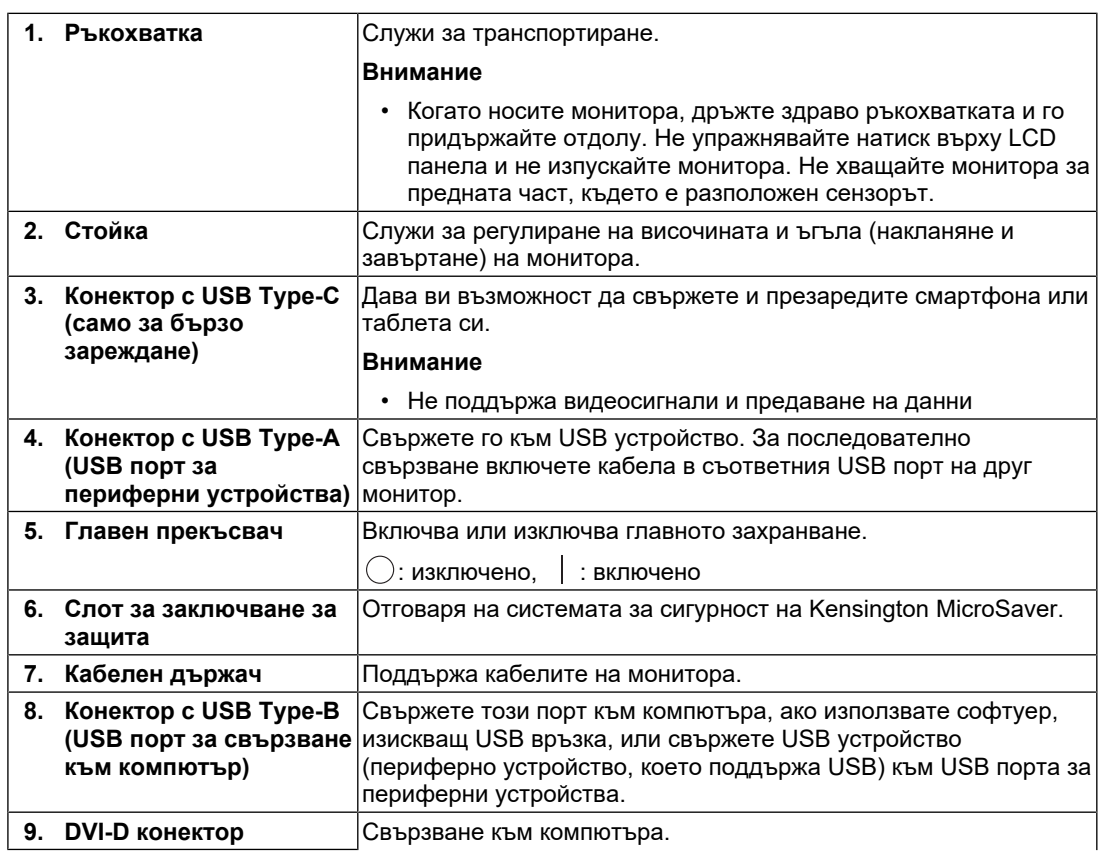

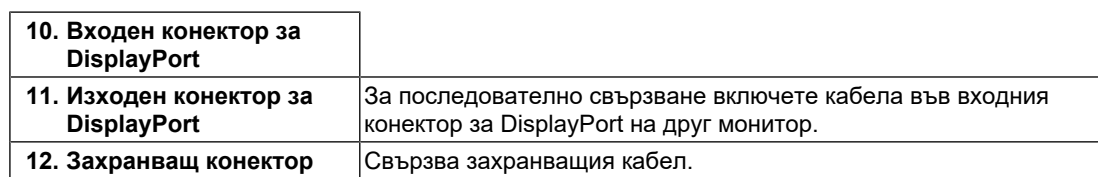

## <span id="page-23-0"></span>**2 Инсталиране/свързване**

## **2.1 Преди инсталиране**

<span id="page-23-1"></span>Внимателно прочетете [ПРЕДПАЗНИ МЕРКИ \[](#page-2-0)▶ [3\]](#page-2-0) и винаги спазвайте инструкциите.

Ако поставите продукта върху маса с лаково покритие, съществува риск цветното покритие да полепне отдолу на стойката поради структурата на каучука. Преди употреба огледайте повърхността на масата.

## **2.1.1 Условия за инсталиране**

<span id="page-23-2"></span>Ако инсталирате монитора в шкаф, се уверете, че от двете му страни, отзад и отпред на монитора оставяте достатъчно пространство.

### **Внимание**

• Поставете монитора така, че да не се допускат светлинни смущения по екрана.

## **2.2 Свързване на кабелите**

#### <span id="page-24-0"></span>**Внимание**

- Проверете дали мониторът, компютърът и периферните устройства са изключени.
- Когато заменяте текущия монитор с този, преди да осъществите връзка с компютъра, вижте [4.2 Съвместими разделителни способности \[](#page-32-1)[}](#page-32-1) [33\],](#page-32-1) за да промените настройките за разделителната способност и честотата на вертикално сканиране на компютъра на такива, които се поддържат от този монитор.
- 1. Свържете сигналните кабели.

Проверете формите на конекторите и свържете кабелите. След като свържете DVI кабела, затегнете винтовете на конектора, за да го закрепите.

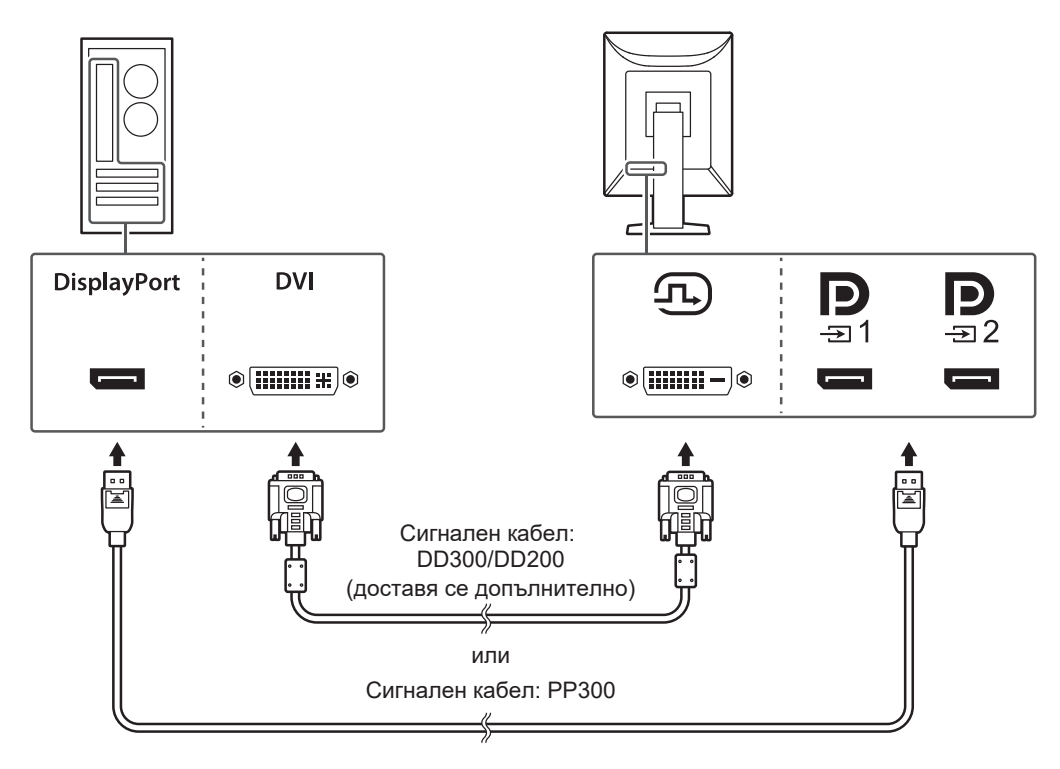

#### **Внимание**

- Мониторът има конектори за DisplayPort за входен и изходен сигнал. Когато свързвате монитора към компютър, свържете кабела към входния конектор.
- Когато го свързвате към няколко компютъра, превключвайте входния сигнал. За подробности вижте ръководството за инсталиране (на CD-ROM).

#### **Бележка**

• В случай на затруднение при поставяне на кабелите коригирайте ъгъла на екрана.

#### **При последователно свързване на други монитори**

Сигналният вход към представлява изход към друг монитор.

#### **Внимание**

- Посетете уебсайта на EIZO относно информация за мониторите и графичните платки, които могат да се използват за последователно свързване: ([www.eizoglobal.com\)](https://www.eizoglobal.com)
- Когато се използва последователно свързване, включете кабела във входния конектор ...
- За последователно свързване е необходимо да изберете "DisplayPort 1" "Version 1.2" в менюто Administrator Settings (Администраторски настройки) и да зададете. За подробности вижте ръководството за инсталиране (на CD-ROM).
- Свалете капачето на Р преди да свържете сигналния кабел.

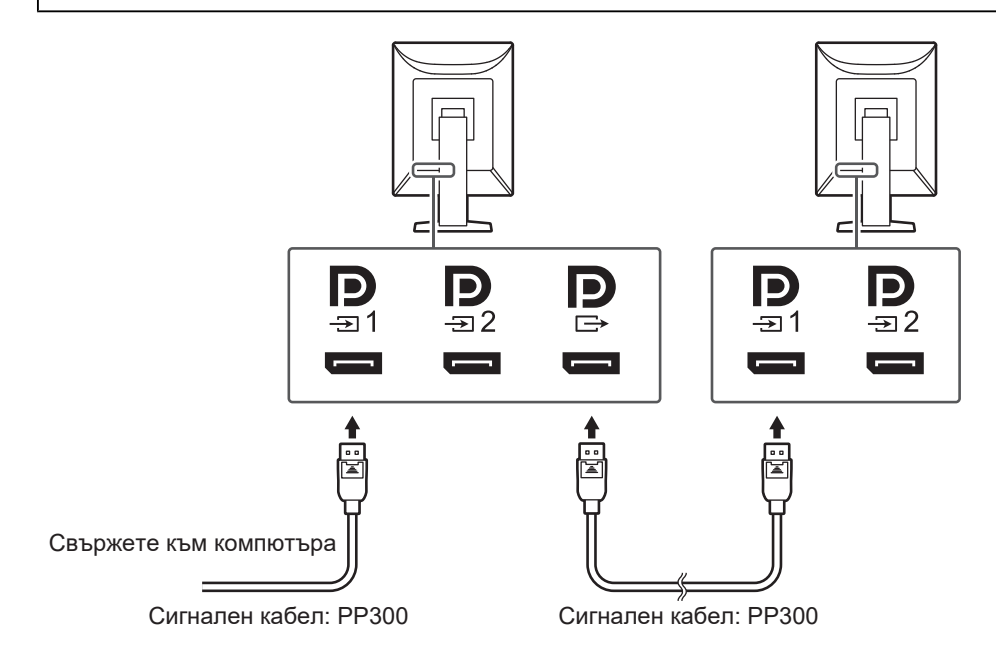

- 2. Включете захранващия кабел в контакта и захранващия конектор в монитора. Вкарайте захранващия кабел докрай в монитора.
- 3. Включете USB кабела в USB порта за връзка към компютър на монитора и съответно в USB порта за периферни устройства на компютъра. Кабелната връзка е необходима, когато използвате RadiCS/RadiCS LE или свързвате USB устройство (периферно устройство с USB връзка) към монитора.

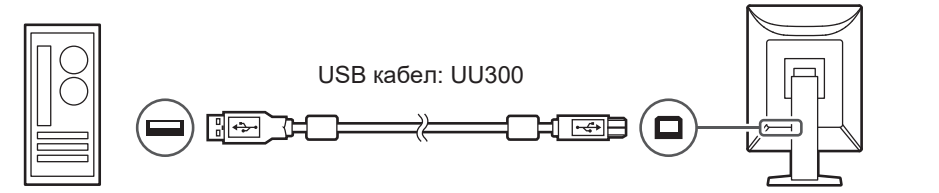

#### **Внимание**

- Когато свързвате монитора към компютър, където е инсталиран RadiCS/RadiCS LE, свържете кабела към  $\frac{1}{211}$ .
- Свалете капачето, преди да използвате  $\mathbb{G}$ .

#### **Бележка**

• Превключване между компютри, които използват USB устройства, може да се извърши чрез свързване на два компютъра към два монитора, както е показано на следната фигура. За подробности относно превключването между компютрите, които използват USB устройства, вижте ръководството за инсталиране (на CD-ROM).

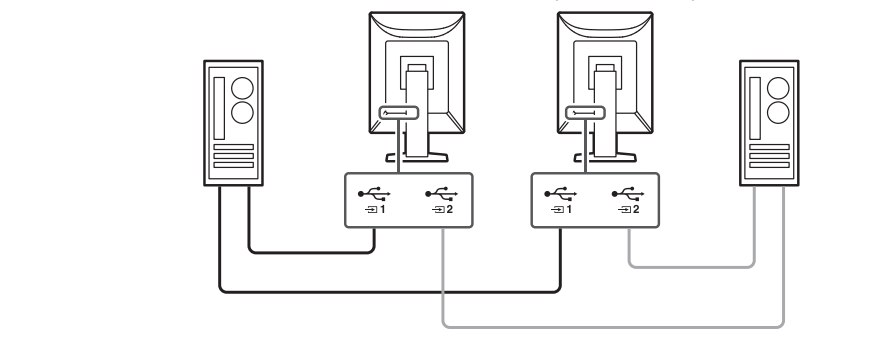

## **2.3 Включване на захранването**

<span id="page-26-0"></span>1. Докоснете  $\langle$ <sup>b</sup>, за да включите захранването на монитора. Индикаторът на прекъсвача на захранването на монитора ще светне в зелено. Ако индикаторът не свети, вижте [3 Няма картина \[](#page-28-0)[}](#page-28-0) [29\]](#page-28-0).

#### **Бележка**

- Ако докоснете някой от прекъсвачите с изключение на  $\bigcirc$ , докато мониторът е изключен,  $\binom{1}{2}$  започва да мига, за да ви покаже къде се намира прекъсвачът на захранването.
- 2. Включете компютъра.

Появява се изображението на екрана.

Ако не се появи изображение, вижте [3 Няма картина \[](#page-28-0)[}](#page-28-0) [29\]](#page-28-0) за допълнителните указания.

#### **Внимание**

- Когато се свързвате за първи път или променяте метода на свързване, настройките на екрана, като например разделителна способност и мащаб, може да не са подходящи. Проверете дали настройките на компютъра са конфигурирани правилно.
- За максимално пестене на енергия е препоръчително да изключите от бутона за включване. Когато не използвате монитора, можете да изключите главното захранване или да извадите щепсела, така че захранването да бъде напълно изключено.

#### **Бележка**

- За да сведете до минимум скъсяването на експлоатационния живот на монитора в резултат на влошаване на яркостта, както и за намаляване на консумацията на ток, правете следното:
	- Използвайте функцията за пестене на енергия на компютъра или монитора.
	- Изключвайте монитора, след като го използвате.

## **2.4 Коригиране на височината на екрана и ъгъла**

<span id="page-27-0"></span>Задръжте горния и долния или левия и десния край на монитора с две ръце и коригирайте височината на екрана, наклонете го и го завъртете за създаване на найдобри условия за работа.

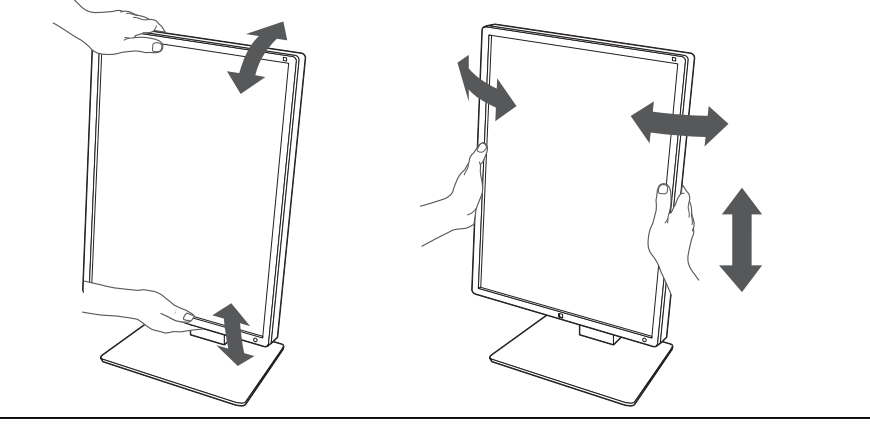

## **Внимание**

- След приключване на настройката проверете дали кабелите са свързани правилно.
- След настройка на височината и ъгъла прокарайте кабелите през кабелния държач.

## <span id="page-28-0"></span>**3 Няма картина**

## **Светлинният индикатор на прекъсвача на захранването не свети**

- Проверете дали захранващият кабел е свързан правилно.
- Включете от главния прекъсвач на захранването.
- Докоснете  $\bigcirc$ .
- Изключете главния прекъсвач и включете пак.

## **Индикаторът за захранване свети: зелено**

- Увеличете "Brightness", "Contrast" или "Gain" в менюто за настройка. За подробности вижте ръководството за инсталиране (на CD-ROM).
- Изключете главния прекъсвач и включете пак.

## **Индикаторът за захранване свети: Оранжево**

- Включете входния сигнал. За подробности вижте ръководството за инсталиране (на CD-ROM).
- Преместете мишката или натиснете бутон от клавиатурата.
- Проверете дали компютърът е включен.
- Проверете дали сигналният кабел е свързан правилно. Свържете към  $P_{\text{max}}$ , когато избирате DisplayPort 1, и към  $\frac{D}{n}$ , когато избирате DisplayPort 2 за входен сигнал.  $\frac{D}{n}$ се използва като изход, когато е конфигурирано последователно свързване.
- Изключете главния прекъсвач и включете пак.

## **Индикаторът на прекъсвача на захранването мига: оранжево, зелено**

- Свържете посредством сигналния кабел, указан от EIZO. Изключете главния прекъсвач и включете пак.
- Ако сигналният кабел е свързан към DisplayPort 1 ( $\mathbb{R}$ ), опитайте да превключите версията на DisplayPort. За подробности вижте ръководството за инсталиране (на CD-ROM).

## На екрана се показва съобщението "No Signal"

Например:

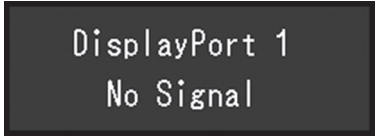

- Съобщението по-горе може да се покаже, ако компютърът не извежда сигнала веднага, след като бъде включен.
- Проверете дали компютърът е включен.
- Проверете дали сигналният кабел е свързан правилно. Свържете сигналните кабели към конекторите за съответния входен сигнал.
- Включете входния сигнал. За подробности вижте ръководството за инсталиране (на CD-ROM).
- Ако сигналният кабел е свързан към DisplayPort 1 ( $\mathbb{D}$ ), опитайте да превключите версията на DisplayPort. За подробности вижте ръководството за инсталиране (на CD-ROM).
- Проверете дали сигналният кабел е свързан правилно. Сигналният кабел свързан ли е към <u>Видили Вза подаване на входен сигнал към DisplayPort?</u> В се използва като изход, когато е конфигурирано последователно свързване.
- Изключете главния прекъсвач и включете пак.

## На екрана се показва съобщението "Signal Error"

Например:

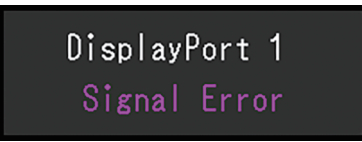

- Проверете дали компютърът е конфигуриран спрямо разделителната способност и честотата на вертикално сканиране на монитора (вижте [4.2 Съвместими](#page-32-1) [разделителни способности \[](#page-32-1)▶ [33\]\)](#page-32-1).
- Рестартирайте компютъра.
- Изберете подходяща настройка чрез помощната програма на графичната карта. Вижте потребителското ръководство на графичната карта за повече информация.

## <span id="page-30-0"></span>**4 Спецификации**

## <span id="page-30-1"></span>**4.1 Списък на спецификациите**

## **4.1.1 Тип**

<span id="page-30-2"></span>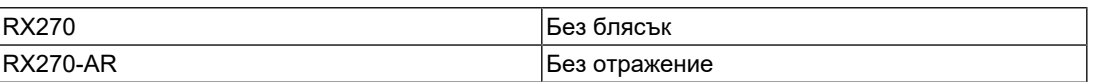

## **4.1.2 LCD панел**

<span id="page-30-3"></span>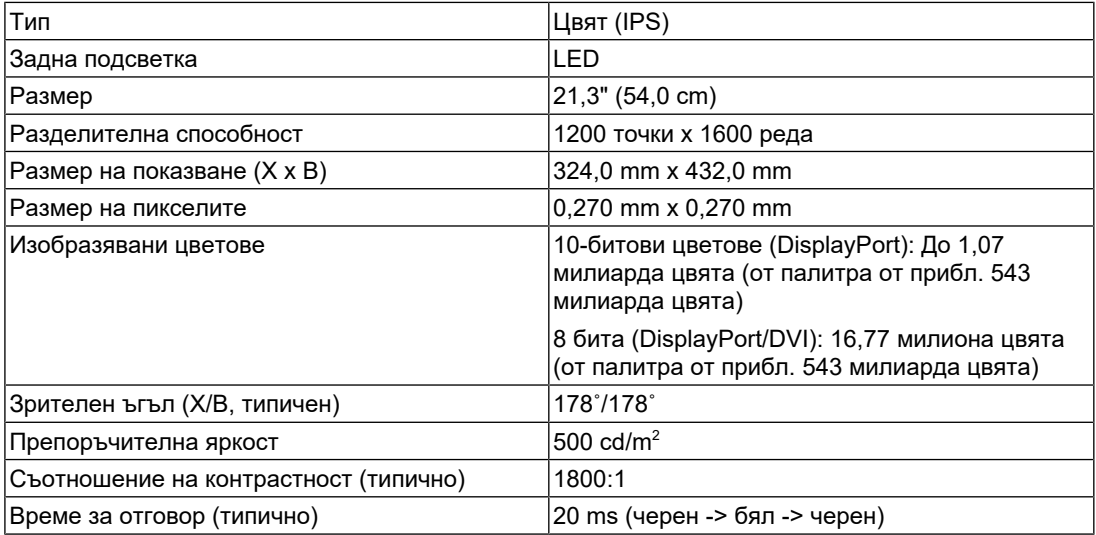

## **4.1.3 Видео сигнали**

<span id="page-30-4"></span>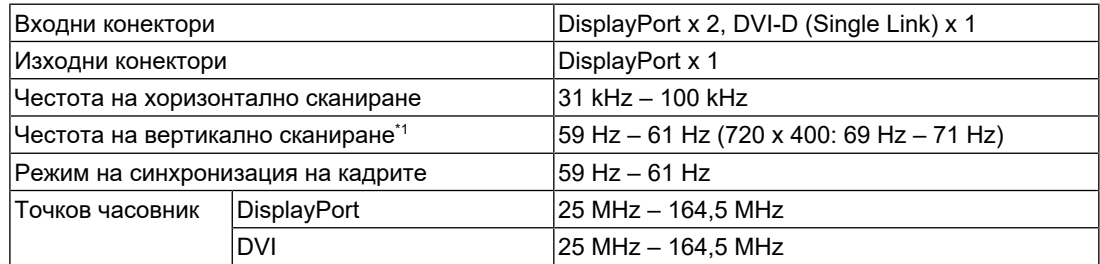

 $*1$  Поддържаната честота на вертикално сканиране може да варира в зависимост от разделителната способност. За допълнителна информация вижте [4.2 Съвместими](#page-32-1) [разделителни способности \[](#page-32-1)[}](#page-32-1) [33\].](#page-32-1)

## **4.1.4 USB**

<span id="page-31-0"></span>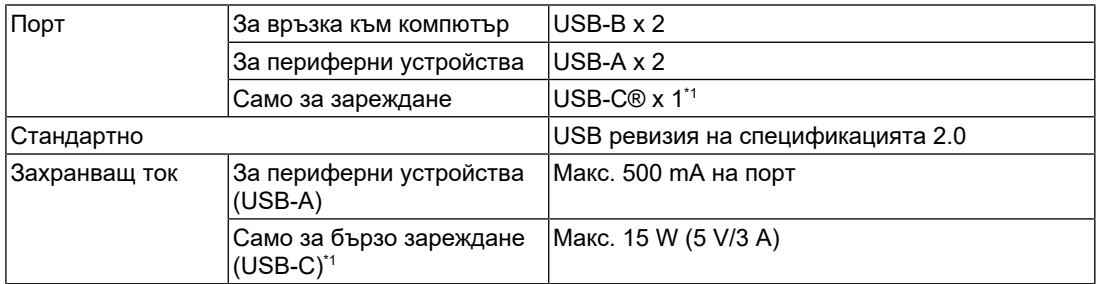

 $*1$  Само за зареждане. Не поддържа видеосигнали и предаване на данни

## **4.1.5 Захранване**

<span id="page-31-1"></span>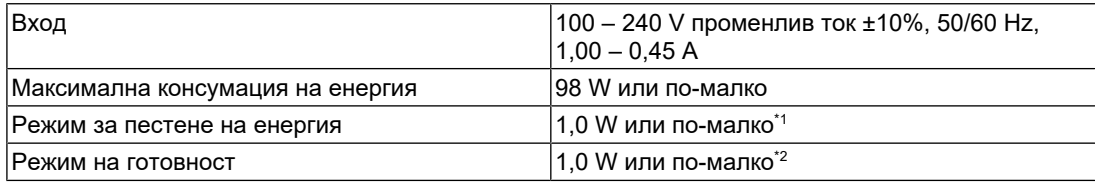

\*1 Ако се използва вход DisplayPort 1, USB портът за връзка към компютър не е свързан, "Power Save": "High", "DP Power Save": "On", "DisplayPort 1": "Version 1.1", няма свързано външно натоварване

\*<sup>2</sup> Когато няма свързан USB порт за връзка към компютър, "DP Power Save": "On", "DisplayPort 1": "Version 1.1", няма свързано външно натоварване

### **4.1.6 Физически спецификации**

<span id="page-31-2"></span>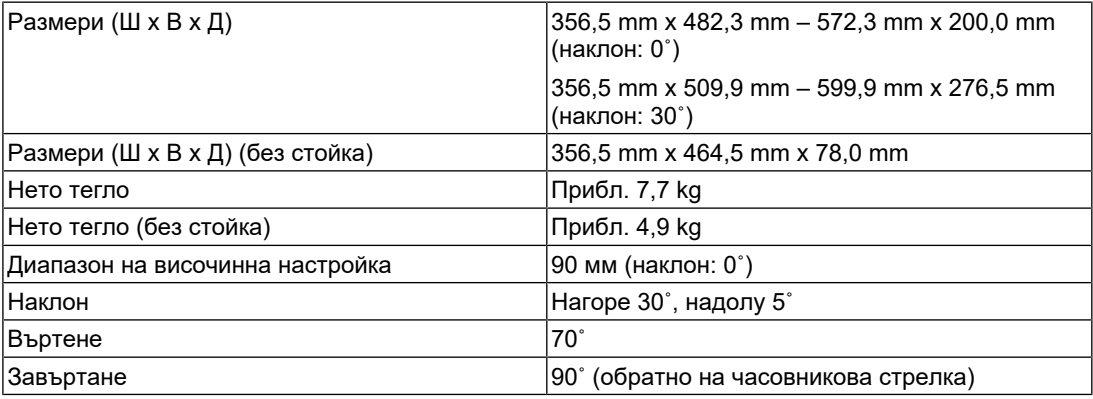

### **4.1.7 Изисквания за работната среда**

<span id="page-31-3"></span>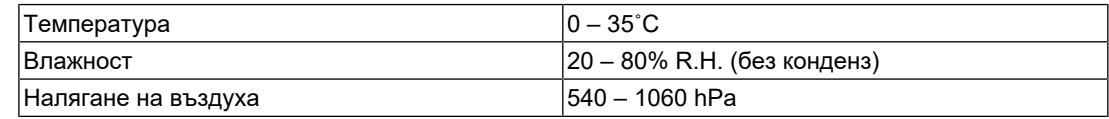

## **4.1.8 Условия за транспортиране/съхранение**

<span id="page-32-0"></span>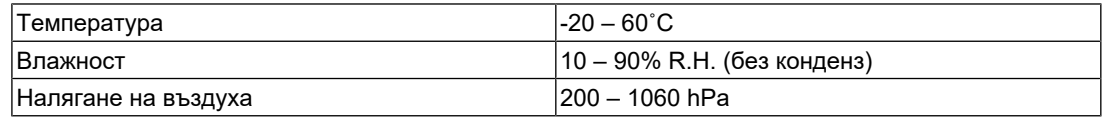

## **4.2 Съвместими разделителни способности**

<span id="page-32-1"></span>Мониторът поддържа следните разделителни способности.

✓: поддържа се, -: не се поддържа

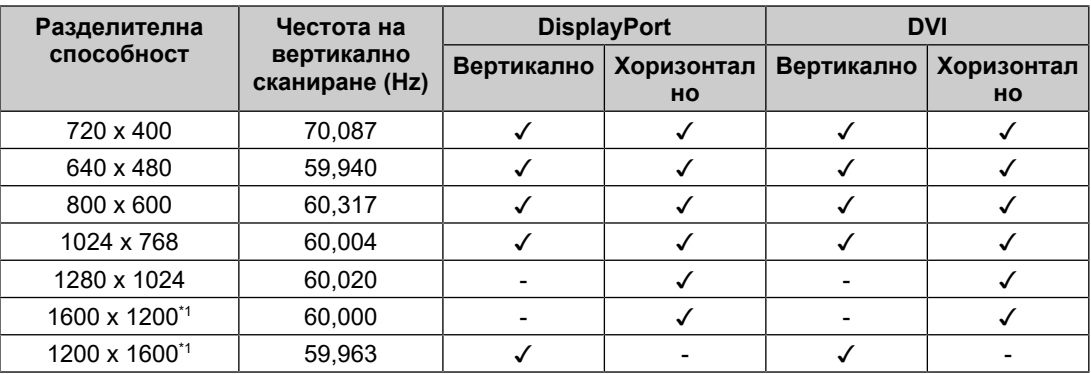

\*1 Препоръчителна разделителна способност

## **4.3 Аксесоари**

<span id="page-32-2"></span>Следните аксесоари се доставят отделно.

За актуална информация относно аксесоарите и информация за допълнително доставяните като опция най-нови съвместими графични карти вижте нашия уеб сайт.

#### ([www.eizoglobal.com](https://www.eizoglobal.com))

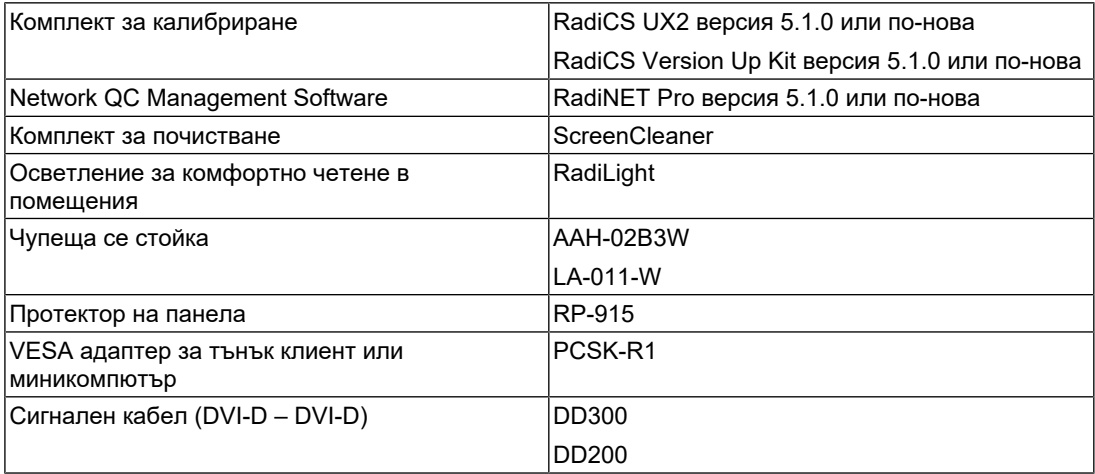

## <span id="page-33-0"></span>**Приложение**

## <span id="page-33-1"></span>**Медицински стандарт**

- Трябва да бъде гарантирано, че крайната система е в съответствие с изискването на IEC60601-1-1.
- Захранващото оборудване може да излъчва електромагнитни вълни, които могат да повлияят, ограничат или да доведат до повреда на монитора. Инсталирайте оборудването в контролирана среда, където подобни ефекти ще бъдат избегнати.

### <span id="page-33-2"></span>**Класификация на оборудването**

- Вид защита срещу токов удар: Клас I
- EMC клас: IEC60601-1-2 група 1, клас B
- Класификация на медицинското устройство (ЕС): Клас I
- Режим на работа: Постоянен
- IP клас: IPX0

## <span id="page-34-0"></span>**Информация за EMC**

Продуктите от серията RadiForce са подходящи за правилно показване на медицински изображения.

#### <span id="page-34-1"></span>**Среда за използване по предназначение**

Продуктите от серията RadiForce са предназначени за използване на следните места

• Професионални здравни заведения, като клиники и болници

Следните места не са подходящи за използване на продуктите от серията RadiForce:

- Домашна среда за медицински услуги
- В близост до радиочестотно хирургическо оборудване като електрохирургически ножове
- В близост до терапевтично оборудване, работещо на къси вълни
- Екранирани за радиочестоти помещения за медицински системи за МРТ
- В екранирани места за специализирани приложения
- Монтирани в автомобили, включително в коли за бърза помощ
- Други специализирани места

#### **ПРЕДУПРЕЖДЕНИЕ**

• Продуктите от серията RadiForce изискват специални предпазни мерки по отношение на ЕМС и се нуждаят от инсталиране. Трябва внимателно да прочетете информацията за ЕМС и раздела ПРЕДПАЗНИ МЕРКИ в този документ, както и да спазвате следните указания, когато инсталирате и работите с продукта.

## **ПРЕДУПРЕЖДЕНИЕ**

• Продуктите от серията RadiForce не трябва да се използват в близост до или върху друго оборудване. Ако се налага използване в близост до или върху друго оборудване, уредите или системата трябва да се наблюдават, за да се потвърди нормалната им работа в конфигурацията, в която ще бъдат използвани.

## **ПРЕДУПРЕЖДЕНИЕ**

• Когато се използва портативно радиочестотно оборудване, дръжте го на 30 cm (12 инча) или по-далече от която и да било част, включително кабелите на оборудването от серията RadiForce. В противен случай може да се стигне до влошаване на работните характеристики на оборудването.

## **ПРЕДУПРЕЖДЕНИЕ**

• Всеки, който свързва допълнително оборудване към входния или изходния сигнал, като конфигурира медицинска система, носи отговорност за това системата да отговаря на изискванията на IEC60601-1-2.

## **ПРЕДУПРЕЖДЕНИЕ**

• Не докосвайте терминалите за входен/изходен сигнал, докато използвате продуктите от серията RadiForce. В противен случай това може да повлияе на показваното изображение.

• Непременно използвайте кабелите, доставени с продукта, или кабели, препоръчвани от EIZO.

Използването на кабели, различни от препоръчваните от EIZO за това оборудване, може да предизвика увеличени електромагнитни емисии или намалена електромагнитна устойчивост на това оборудване, както и неправилното му функциониране.

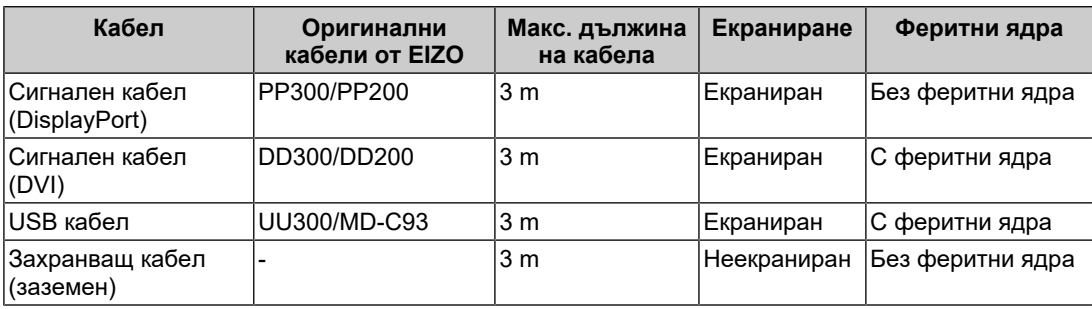

### <span id="page-35-0"></span>**Техническо описание**

#### **Електромагнитни емисии**

Продуктите от серията RadiForce са предназначени за използване в електромагнитната среда, посочена по-долу.

Клиентът или потребителят на продукт от серията RadiForce трябва да се увери, че той се използва в такава среда.

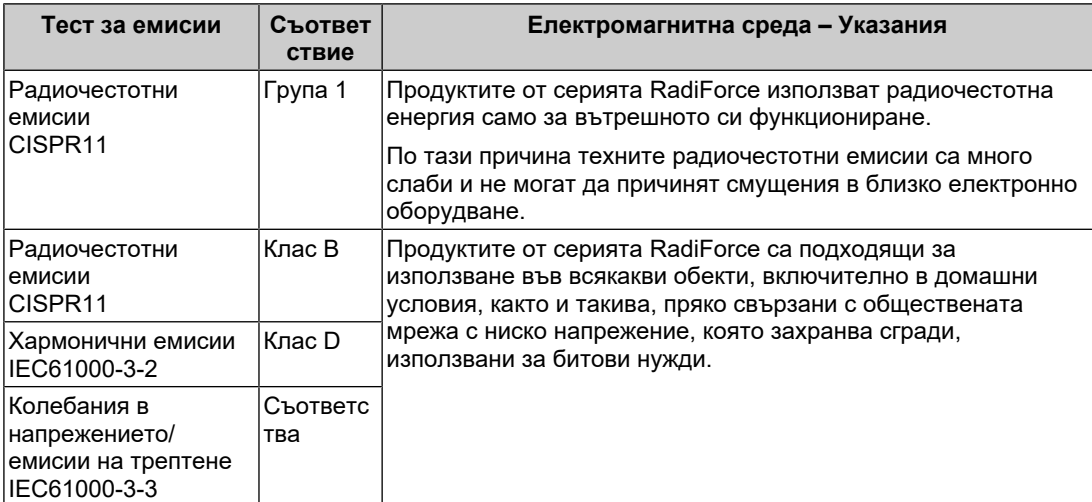

#### **Електромагнитна устойчивост**

Продуктите от серията RadiForce са били тествани за съответствие при следните нива (C) съгласно изискванията за изпитване (T) за професионални медицински заведения, специфицирани в IEC60601-1-2.

Клиентът или потребителят на продукт от серията RadiForce трябва да се увери, че той се използва в такава среда.

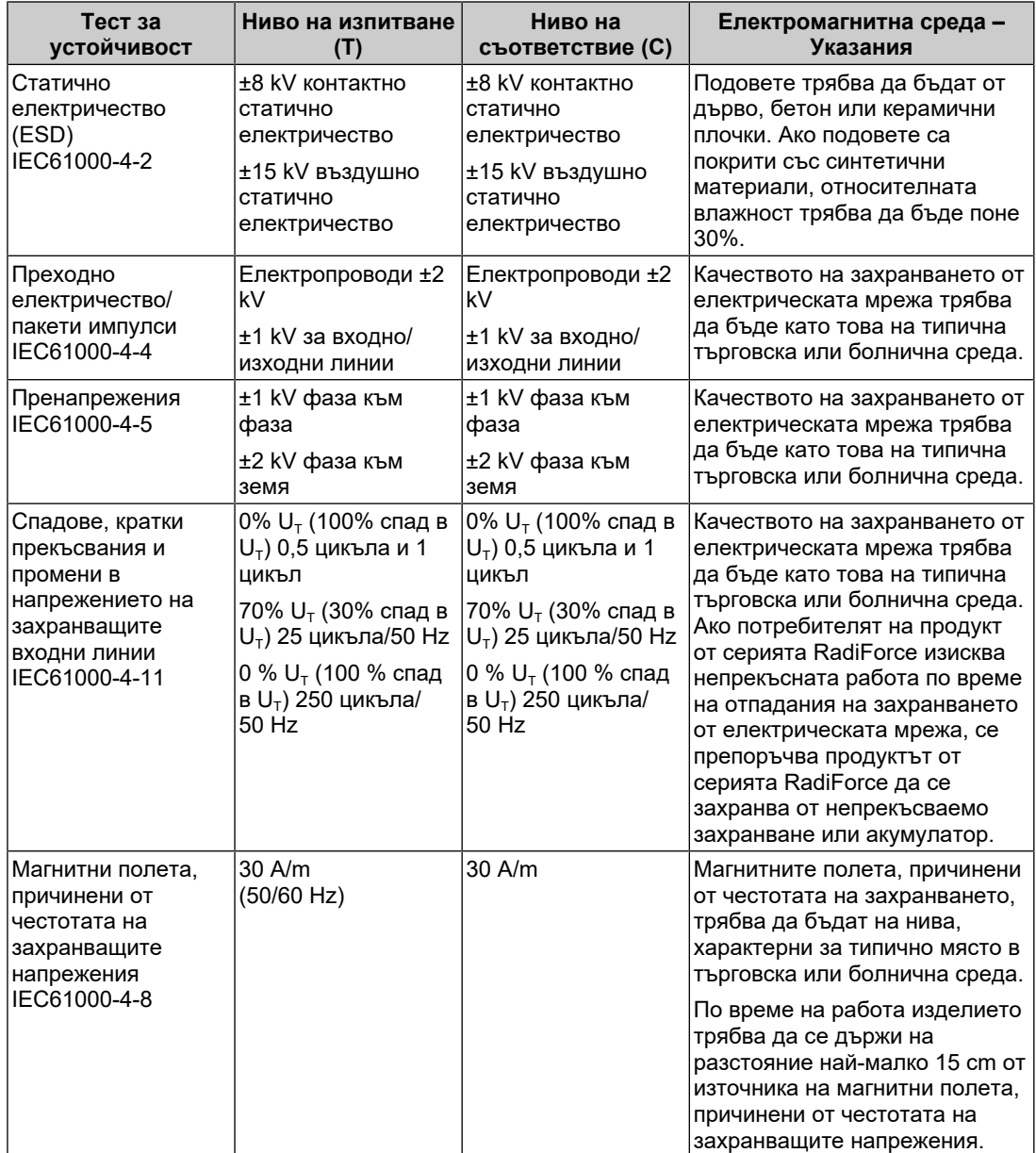

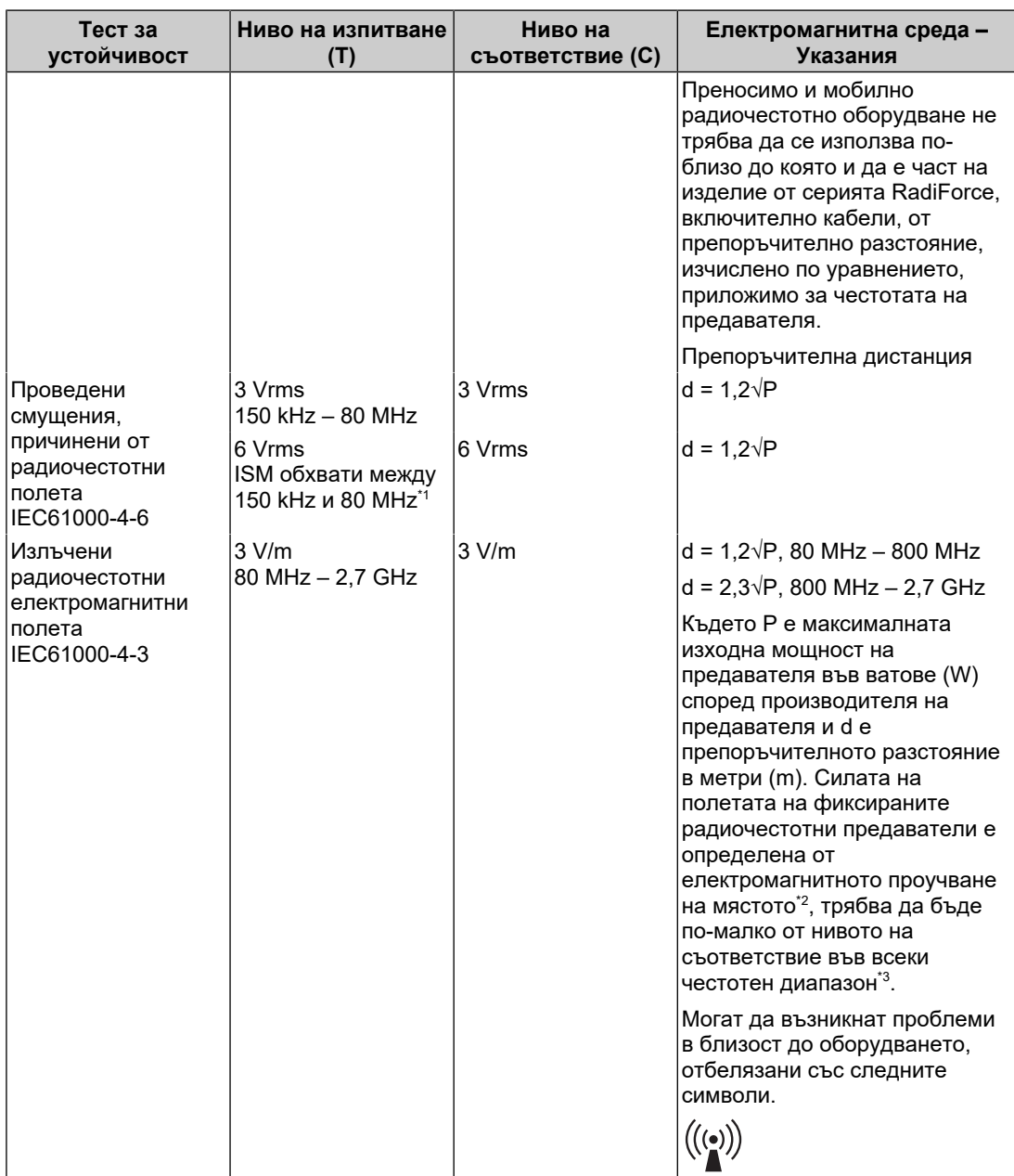

## **Бележка**

- $U<sub>T</sub>$  е напрежението на променливотоковото захранване преди приложеното ниво на тестване.
- При 80 MHz и 800 MHz важи високият честотен диапазон.
- Указанията относно кондуктивни смущаващи въздействия, причинени от радиочестотни полета или от излъчени радиочестотни полета може да не са приложими във всички ситуации. Разпространението на електромагнитните вълни се влияе от абсорбцията и отражението от конструкции, предмети и хора.
- $^{\ast}1$  ISM диапазоните (за промишлени, научни и медицински цели) между 150 kHz и 80 MHz са от 6,765 MHz до 6,795 MHz, 13,553 MHz до 13,567 MHz, 26,957 MHz до 27,283 MHz и 40,66 MHz до 40,70 MHz.
- $*2$  Силата на полето от фиксирани предаватели, като например базови станции за радиотелефони (клетъчни/безжични) и мобилни наземни радиостанции, любителско радио, AM и FM радиоприемници и телевизионното разпръскване не може да бъде предсказано

теоретично с точност. За да се оцени електромагнитната обстановка във връзка с фиксираните радиочестотни предаватели, трябва да се направи електромагнитно проучване на обекта. Ако измерената сила на полето, където се използва продуктът от серията RadiForce, надхвърля нивото за съвместимост по-горе, продуктът от серията RadiForce трябва да се наблюдава, за да се потвърди нормалната работа. Ако се наблюдава необичайна работа, може да са необходими допълнителни мерки, като пренасочване или преместване на продукта от серията RadiForce.

 $*3$  В честотния диапазон от 150 kHz до 80 MHz силата на полето трябва да бъде по-малко от 3 V/m.

#### **Препоръчително е отдалечаването между преносимото или мобилно радиочестотно комуникационно оборудване и продукта от серията RadiForce**

Продуктът от серията RadiForce е предназначен за използване в електромагнитна среда, в която излъчваните радиочестотни смущения се контролират. Клиентът или потребителят на продукта от серията RadiForce може да предотврати електромагнитните смущения, като поддържа минимално разстояние (30 cm) между преносимото и мобилно радиочестотно оборудване (предавателите) и продукта от серията RadiForce. Продуктите от серията RadiForce са били тествани за съответствие при следните нива (C) съгласно изискванията за изпитване (Т) за устойчивост на близки електромагнитни полета за следните радиочестотни комуникационни услуги.

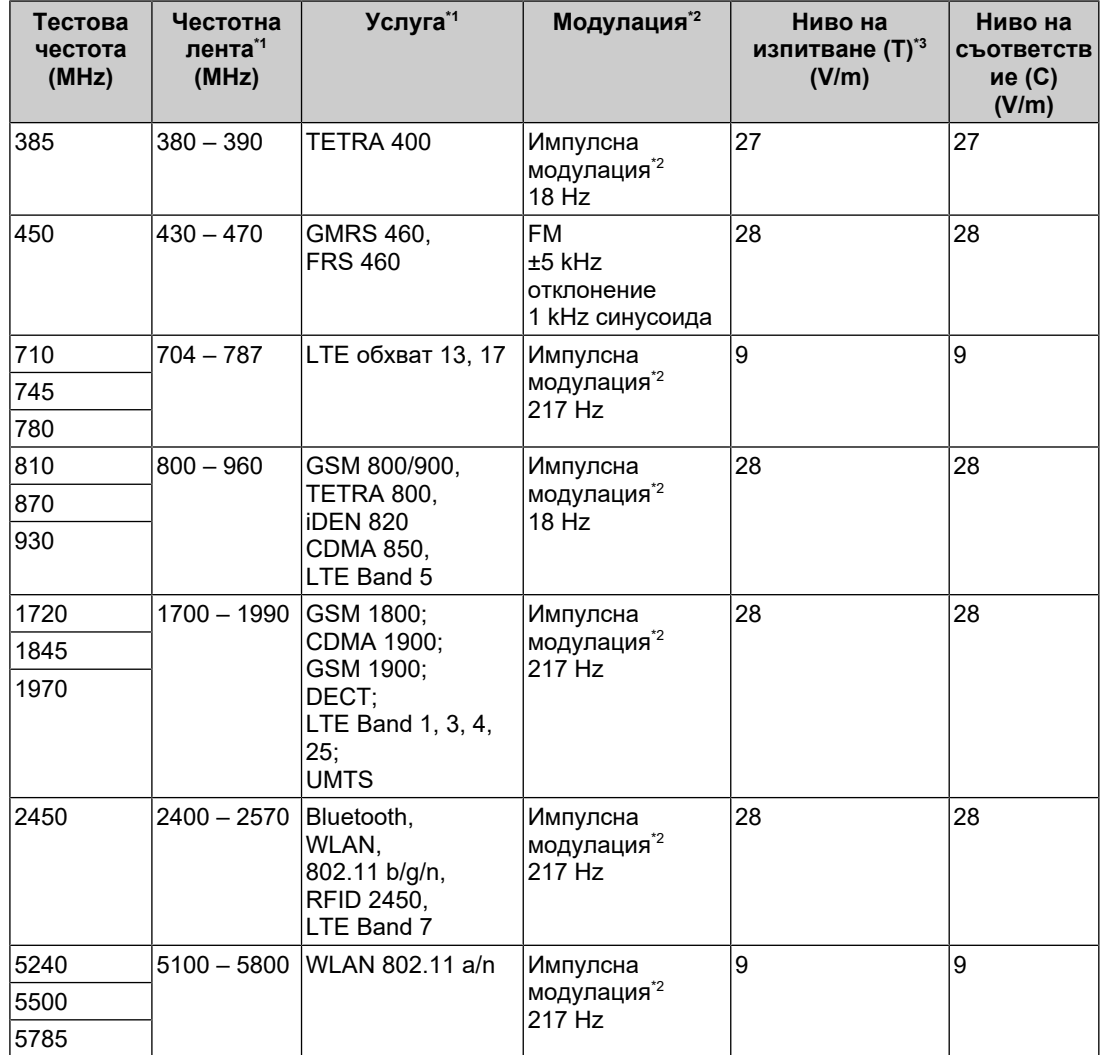

 $*1$  За някои услуги са включени само честотите във възходяща посока.

 $*2$  Носещата честота се модулира с използване на сигнал с правоъгълна форма с 50% коефициент на запълване.

 $*3$  Тестовите нива са изчислени при максимална мощност и разстояние от 30 cm.

Клиентът или потребителят на продукта от серията RadiForce може да предотврати смущенията, причинявани от близки магнитни полета, като поддържа минимално разстояние (15 cm) между радиочестотните предаватели и продукта от серията RadiForce. Продуктите от серията RadiForce са били тествани за съответствие при следните нива (C) съгласно изискванията за изпитване (Т) за устойчивост на близки магнитни полета.

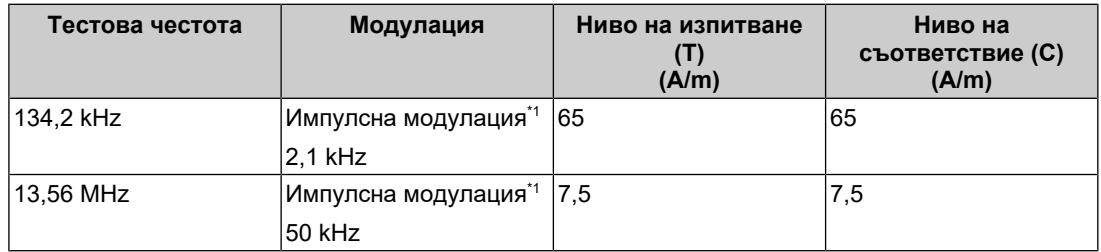

Носещата честота се модулира с използване на сигнал с правоъгълна форма с 50% коефициент на запълване.

За останалото преносимо и мобилно радиочестотно комуникационно оборудване (предавателите), минималното разстояние между преносимо и мобилно радиочестотно комуникационно оборудване (предавателите) и продукти от серията RadiForce, е както е препоръчано по-долу, в съответствие с максималната изходна мощност на комуникационното оборудване.

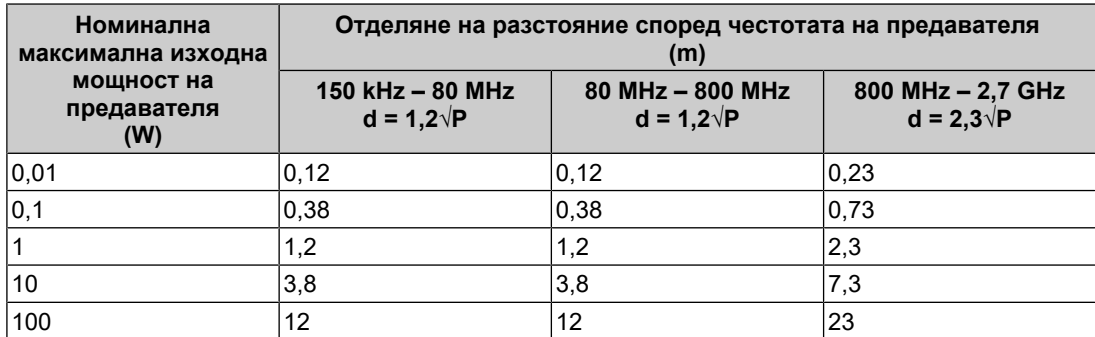

За предаватели с номинална мощност, отговаряща на максималната изходна мощност, които не са посочени по-горе, препоръчителното разстояние d в метри (m) може да бъде определено като се използва уравнението, приложимо към честотата на предавателя, където P е максималното ниво на мощност на предавателя във ватове (W) в съответствие с производителя на предавателя.

#### **Бележка**

• При 80 MHz и 800 MHz важи дистанцията за по-високия честотен диапазон.

• Указанията относно кондуктивни смущаващи въздействия, причинени от радиочестотни полета или от излъчени радиочестотни полета може да не са приложими във всички ситуации. Разпространението на електромагнитните вълни се влияе от абсорбцията и отражението от конструкции, предмети и хора.

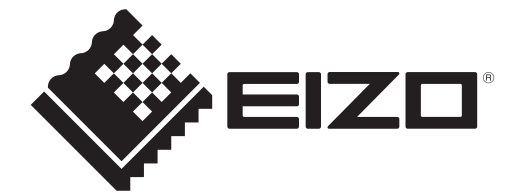

## **EIZO** Corporation

153 Shimokashiwano, Hakusan, Ishikawa 924-8566 Japan

**EIZO GmbH** EC REP Carl-Benz-Straße 3, 76761 Rülzheim, Germany

艺卓显像技术(苏州)有限公司 中国苏州市苏州工业园区展业路8号中新科技工业坊5B

EIZO Limited UK Responsible Person

1 Queens Square, Ascot Business Park, Lyndhurst Road, Ascot, Berkshire, SL5 9FE, UK

**EIZO AG** 

CH REP Moosacherstrasse 6, Au, CH-8820 Wädenswil, Switzerland

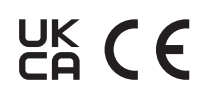

00N0N337AZ IFU-RX270